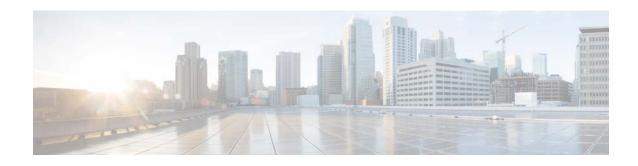

# Release Notes for Catalyst 3650 Series Switch, Cisco IOS XE Denali 16.2.x

First Published: March 2016 Last Updated: September 02, 2016

This release note gives an overview of the features for the Cisco IOS XE Denali 16.2.x software on the Catalyst 3650 series switch.

Unless otherwise noted, the terms *switch* and *device* refer to a standalone switch and to a switch stack.

## Introduction

The Catalyst 3650 switches are the next generation of enterprise class stackable access layer switches that provide full convergence between wired and wireless networks on a single platform. This convergence is built on the resilience of new and improved 160-Gbps StackWise-160. Wired and wireless security and wireless application visibility and control are natively built into the switch.

The Catalyst 3650 switches also support full IEEE 802.3 at Power over Ethernet Plus (PoE+), modular and field replaceable network modules, redundant fans, and power supplies. The Catalyst 3650 switches enhance productivity by enabling applications such as IP telephony, wireless, and video for a true borderless network experience.

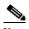

Note

For Cisco Catalyst 3850 Series Switches and Cisco Catalyst 3650 Series Switches, the Cisco IOS XE Release 3.7E has merged with the Cisco IOS XE Denali 16.1.x. Most features supported on Cisco IOS XE Release 3.7E are also supported on Cisco IOS XE Denali 16.1.x and Cisco IOS XE Denali 16.2.x.

- For information about features not supported in Cisco IOS XE Denali 16.2.x, see Important Notes, page 6.
- For information about important software and hardware restrictions and limitations, see Limitations and Restrictions, page 56.
- For information about open issues with the software and past opens that are resolved in Cisco IOS XE Denali 16.2.x, see Caveats, page 57.

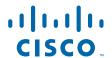

Cisco IOS XE Denali 16.2.x and Cisco IOS XE represent the continuing evolution of the preeminent Cisco IOS operating system. The Cisco IOS XE architecture and well-defined set of APIs extend the Cisco IOS software to improve portability across platforms and extensibility outside the Cisco IOS environment. The Cisco IOS XE software retains the same look and feel of the Cisco IOS software, while providing enhanced future-proofing and improved functionality.

# Whats New in Cisco IOS XE Denali 16.2.2

#### Hardware Features in Cisco IOS XE Denali 16.2.2

The following Catalyst switch models have been introduced:

| Switch Model (License Level)     | Description                                                                                        |  |
|----------------------------------|----------------------------------------------------------------------------------------------------|--|
| New in Catalyst 3650 Switches    |                                                                                                    |  |
| WS-C3650-8X24PD-L (LAN Base)     | Stackable, 8 100M/1G/2.5G/5G/10G PoE+ downlink ports,                                              |  |
| WS-C3650-8X24PD-S (IP Base)      | 16 10/100/1000 PoE+ downlink ports, 2 10-Gigabit SFP+ uplink ports, 715-W power supply             |  |
| WS-C3650-8X24PD-E (IP Services)  | uplink ports, 713-w power suppry                                                                   |  |
| WS-C3650-12X48FD-L (LAN Base)    | Stackable, 12 100M/1G/2.5G/5G/10G Full PoE downlink                                                |  |
| WS-C3650-12X48FD-S (IP Base)     | ports, 36 10/100/1000 Full PoE downlink ports, 2 10-Gigabit SFP+ uplink ports, 1100-W power supply |  |
| WS-C3650-12X48FD-E (IP Services) | To Organit STT i uprime ports, 1100-w power suppry                                                 |  |

# Software Features in Cisco IOS XE Denali 16.2.2

| Feature Name                      | Description and License Level Information                                                                                                    |  |  |
|-----------------------------------|----------------------------------------------------------------------------------------------------|--|--|
| In-Place Package                  | The software image installation process is now optimized:                                                                                                    |  |  |
| Expansion for Software Images     | • The space required for installation is reduced—after you have copied the.bin file to flash, only 20MB of additional space is required to complete the installation.                                                                                                    |  |  |
|                                   | • The.bin file is automatically deleted after completion of installation.                                                                                                    |  |  |
|                                   | The installation procedure you have to follow remains the same. See Upgrading the Switch Software, page 18                                                                                                    |  |  |
| New in Wired Switching            |                                                                                                    |  |  |
| Resilient Ethernet Protocol (REP) | Support for REP, a Cisco proprietary protocol that provides an alternative to Spanning Tree Protocol (STP) to control network loops, handle link failures, and improve convergence time in ring topologies. REP controls a group of ports connected in a segment, ensures that the segment does not create any bridging loops, and responds to link failures within the segment. REP also supports VLAN load balancing. |  |  |
|                                   | See Configuring Resilient Ethernet Protocol.                                                                                                    |  |  |
|                                   | (IP Base and IP Services)                                                                                                    |  |  |

| Feature Name              | Description and License Level Information                                                                                                    |  |
|---------------------------|----------------------------------------------------------------------------------------------------|--|
| New in Wireless Switching |                                                                                                    |  |
| Support for –B Domain     | The FCC (USA) rule making on 5 GHz released on April 1, 2014 (FCC 14-30 Report and Order) goes into effect for products that are sold or shipped on or after June 2, 2016. Cisco APs and Cisco WLCs will comply with the new rules by supporting the new regulatory domain (– for the US and will create new AP SKUs that are certified under the new rules. Examples of new rules include new 5-GHz band channels permitted for outdoor use, and transmission (Tx) power level increased to 1W for indoor, outdoor, and point-to-point transmissions. Screen capture |  |
|                           | Note Cisco APs and Cisco WLCs that are in the –A domain category can continue to operate and even coexist with –B domain devices without any issues.                                                                                                    |  |
|                           | We recommend that you upgrade Cisco APs and Cisco WLCs to the appropriate software release that supports –B domain.                                                                                                    |  |
|                           | -B Domain Compliant Cisco APs starting with Cisco IOS XE Denali 16.2.2 are: 3600, 1600, 2600, 3700, 2700, 1700, 702i, 702w, 1552, 1532, 1572.                                                                                                    |  |

# What's New in Cisco IOS XE Denali 16.2.1

# Hardware Features in Cisco IOS XE Denali 16.2.1

The following Catalyst switch models have been introduced:

| Switch Model (License Level)     | Description                                                                            |  |
|----------------------------------|----------------------------------------------------------------------------------------|--|
| New in Catalyst 3650 Switches    |                                                                                        |  |
| WS-C3650-24PDM-L (LAN Base)      | Stackable, 24 10/100/1000 PoE+ downlink ports, two                                     |  |
| WS-C3650-24PDM-S (IP Base)       | 1-Gigabit SFP uplink ports, two 10-Gigabit SFP+ uplink ports, fixed 640-W power supply |  |
| WS-C3650-24PDM-E (IP Services)   | ports, fixed 646-w power suppry                                                        |  |
| WS-C3650-48FQM-L (LAN Bases)     | Stackable 48 10/100/1000 Full PoE downlink ports, four                                 |  |
| WS-C3650-48FQM-S (IP Base)       | 10-Gigabit SFP+ uplink ports, fixed 975-W power supply                                 |  |
| WS-C3650-48FQM-E (IP Services)   |                                                                                        |  |
| WS-C3650-8X24UQ-L (LAN Base)     | Stackable 8 100M/1G/2.5G/5G/10G Cisco UPOE <sup>TM</sup>                               |  |
| WS-C3650-8X24UQ-S (IP Base)      | downlink ports, 16 10/100/1000 Cisco UPOE <sup>TM</sup> downlink                       |  |
| WS-C3650-8X24UQ-E (IP Services)  | ports, four 10-Gigabit uplink SPF+ ports, 1100-W power supply                          |  |
| WS-C3650-12X48UZ-L (LAN Base)    | Stackable 12 100M/1G/2.5G/5G/10G Cisco UPOE™                                           |  |
| WS-C3650-12X48UZ-S (IP Base)     | downlink ports, 36 10/100/1000 Cisco UPOE <sup>TM</sup> downlink                       |  |
| WS-C3650-12X48UZ-E (IP Services) | ports, two 40-Gigabit uplink QSFP+ ports, 1100-W power supply                          |  |

| Switch Model (License Level)     | Description                                                                                                    |
|----------------------------------|----------------------------------------------------------------------------------------------------|
| WS-C3650-12X48UR-L (LAN Base)    | Stackable 12 100M/1G/2.5G/5G/10G Cisco UPOE <sup>TM</sup>                                                                |
| WS-C3650-12X48UR-S (IP Base)     | downlink ports, 36 10/100/1000 Cisco UPOE <sup>TM</sup> downlink ports, eight 10-Gigabit uplink SFP+ ports, 1100-W power |
| WS-C3650-12X48UR-E (IP Services) | supply                                                                                                    |
| WS-C3650-12X48UQ-L (LAN Base)    | Stackable 12 100M/1G/2.5G/5G/10G Cisco UPOE <sup>TM</sup>                                                                |
| WS-C3650-12X48UQ-S (IP Base)     | downlink ports, 36 10/100/1000 Cisco UPOE <sup>TM</sup> downlink ports, four 10-Gigabit uplink SFP+ ports, 1100-W power  |
| WS-C3650-12X48UQ-E (IP Services) | supply                                                                                                    |

# **Software Features in Cisco IOS XE Denali 16.2.1**

| Feature Name                                                        | Description and License Level Information                                                                                                    |  |  |
|---------------------------------------------------------------------|----------------------------------------------------------------------------------------------------|--|--|
| New in Wired Switching                                              |                                                                                                    |  |  |
| Automated Link<br>Aggregation Group                                 | Provides the ability to automatically create EtherChannels on ports connected to a switch.                                                                                                    |  |  |
| (Auto-LAG)                                                          | By default, auto-LAG is disabled globally and is enabled on all port interfaces. Auto-LAG applies to a switch only when it is enabled globally.                                                                        |  |  |
|                                                                     | See Configuring EtherChannels.                                                                                                    |  |  |
|                                                                     | (LAN Base, IP Base and IP Services)                                                                                                    |  |  |
| Cisco TrustSec (CTS)<br>Security Group Access<br>Control (SGACL) HA | Support for high availability on switches that support the Cisco StackWise technology. Cisco StackWise provides stateful redundancy and allows the switch stack to enforce and process access control entries.         |  |  |
|                                                                     | This feature does not require any Cisco TrustSec-specific user configuration.                                                                                                    |  |  |
|                                                                     | See TrustSec SGACL High Availability.                                                                                                    |  |  |
|                                                                     | (LAN Base, IP Base, and IP Services)                                                                                                    |  |  |
| Gateway Load Balancing<br>Protocol (GLBP) for IPV4                  | Protects data traffic from a failed router or circuit, like Hot Standby Router Protocol (HSRP) and Virtual Router Redundancy Protocol (VRRP), while allowing packet load sharing between a group of redundant routers. |  |  |
|                                                                     | See Configuring GLBP.                                                                                                    |  |  |
|                                                                     | (IP Base and IP Services)                                                                                                    |  |  |
| Link Aggregation Control<br>Protocol (LACP) Fast Rate               | Support for the new <b>lacp rate</b> command, to set the rate at which LACP packets are sent to LACP-supported interfaces. You can change the timeout rate from 30 seconds (default rate) to 1 second (fast rate).     |  |  |
|                                                                     | See the lacp rate command.                                                                                                    |  |  |
|                                                                     | (LAN Base, IP Base, and IP Services)                                                                                                    |  |  |
| Named VLAN                                                          | Option to specify a VLAN name for access and voice VLAN.                                                                                                    |  |  |
|                                                                     | See the switchport access vlan command.                                                                                                    |  |  |
|                                                                     | (LAN Base, IP Base, and IP Services)                                                                                                    |  |  |

| Feature Name                                                             | Description and License Level Information                                                                                                    |  |  |
|--------------------------------------------------------------------------|----------------------------------------------------------------------------------------------------|--|--|
| Rapid PVST+ as Default                                                   | Rapid PVST+ is now the default spanning-tree mode used on all Ethernet port-based VLANs.                                                                                                    |  |  |
|                                                                          | See Configuring Spanning Tree Protocol.                                                                                                    |  |  |
|                                                                          | (LAN Base, IP Base and IP Services)                                                                                                    |  |  |
| Source Group Tag (SGT)<br>and Destination Group Tag                      | Support for SGTs and DGTs to be automatically displayed for ingress and egress data, based on the CTS configuration.                                                                                                    |  |  |
| (DGT) over Flexible<br>NetFlow (FNF)                                     | See Configuring Flexible NetFlow.                                                                                                    |  |  |
| red low (1 m)                                                            | (IP Base and IP services)                                                                                                    |  |  |
| Virtual Router Redundancy<br>Protocol Version 3<br>(VRRPv3) for IPv4 and | Enables a group of devices to form a single virtual device, to eliminate the single point of failure, which is inherent to a static default routed environment.                                                                                                    |  |  |
| IPv6                                                                     | See VRRPv3 Protocol Support.                                                                                                    |  |  |
|                                                                          | (IP Base and IP Services)                                                                                                    |  |  |
| Virtual Routing Forwarding (VRF)-Aware Copy Commands                     | Support for VRF-aware copy commands. You can specify a VRF for copy commands (FTP, TFTP, SCP etc.), when copying files to and from the switch.                                                                                                    |  |  |
|                                                                          | See Managing Configuration Files.                                                                                                    |  |  |
|                                                                          | (IP Services)                                                                                                    |  |  |
| New in Wireless Switching                                                | 1                                                                                                    |  |  |
| AirTime Fairness (ATF)                                                   | Designed to function as wireless QoS, this feature regulates the downlink air-time needed to transmit frames instead of egress bandwidth. The feature allocates air-time autonomously based on the policies implemented. This brings in fairness of time allocated across multiple operators in large deployments. |  |  |
|                                                                          | See Configuring AirTime Fairness.                                                                                                    |  |  |
|                                                                          | (IP Base, IP Services, and AP count)                                                                                                    |  |  |
| Bluetooth Low Energy (BLE)                                               | Provides granular location details of devices (Smartphones, or any Bluetooth-enabled device). This helps push context-sensitive advertising and other information to users.                                                                                                    |  |  |
|                                                                          | See Configuring Bluetooth Low Energy.                                                                                                    |  |  |
|                                                                          | (IP Base, IP Services, and AP count)                                                                                                    |  |  |

| Feature Name                                                | Description and License Level Information                                                                                                    |  |  |
|-------------------------------------------------------------|----------------------------------------------------------------------------------------------------|--|--|
| Cisco Hyperlocation                                         | An ultra-precise location solution that helps you track the location of wireless clients with the accuracy of one meter. This is made possible by the HALO module, an external third radio that attaches to the back of your Cisco Aironet 3600 and 3700 access points. This powerful module combines Wi-Fi and Bluetooth Low Energy (BLE) technologies to allow pinpointing beacons, inventory, and personal mobile devices. |  |  |
|                                                             | Cisco Hyperlocation works in conjunction with Cisco Connected Mobile eXperience (CMX). Combining the Cisco Hyperlocation feature on the Cisco wireless controller with a CMX device help you achieve better location accuracy, which can result in delivering more targeted content to users.                                                                                                    |  |  |
|                                                             | When you use CMX with Cisco CleanAir frequency scanning, it is simple to locate failed, lost, and even rogue beacons.                                                                                                    |  |  |
|                                                             | See Cisco Hyperlocation.                                                                                                    |  |  |
|                                                             | (IP Base, IP Services, and AP count)                                                                                                    |  |  |
| Mobility Controller (MC)<br>managing Mobility Agent<br>(MA) | Pushes wireless configuration and common configuration from the MC to the MAs. This helps you easily configure, monitor, and troubleshoot all the MAs from the MC.                                                                                                    |  |  |
|                                                             | See Configuring Mobility.                                                                                                    |  |  |
|                                                             | (LAN Base, IP Base, IP Services and AP count)                                                                                                    |  |  |
| New on the Web User Interface                               | (Web UI)                                                                                                    |  |  |
| Features introduced on the                                  | Cisco ATF                                                                                                    |  |  |
| Web UI in this release:                                     | Cisco Application Visibility for Wired Devices                                                                                                    |  |  |
|                                                             | Cisco Hyperlocation                                                                                                    |  |  |
|                                                             | Cisco Smart Call Home                                                                                                    |  |  |
|                                                             | Software Upgrade                                                                                                    |  |  |
|                                                             | MC Managing MA                                                                                                    |  |  |
|                                                             | • BLE                                                                                                    |  |  |

# **Important Notes**

- When using Cisco Prime Infrastructure (PI), you cannot downgrade from Cisco IOS XE Denali 16.2.2 to Cisco IOS XE Denali 16.1.x in install mode. Use bundle mode instead.
- A switch stack containing a mix of Catalyst 3850 and Catalyst 3650 switches is not supported.
- Although visible in the CLI, the following commands are not supported:
  - collect flow username
  - authorize-lsc-ap (CSCui93659)
- The following features available in Cisco IOS XE Release 3.7.3E, are not supported in Cisco IOS XE Denali 16.2.x:
  - Cisco Plug-In for OpenFlow (OpenFlow 1.0 and 1.3)

- The following features available in Cisco IOS XE Release 3.7.2E, are not supported in Cisco IOS XE Denali 16.2.x:
  - Media Access Control Security (MACsec)
- The following feature is available in Cisco IOS XE Release 3.6.3, but is not supported in Cisco IOS XE Denali 16.2.x:
  - Cisco Discovery Protocol (CDP) Bypass
- The following features are not supported in Cisco IOS XE Denali 16.2.x:
  - IP-in-IP (IPIP) Tunneling
  - SGACL Logging and SGACL Monitor Mode
  - VRF-Aware SGT
  - Mesh, FlexConnect, and OfficeExtend access point deployment
  - Wireless Guest Anchor Controller (The Catalyst 3650 switch can be configured as a foreign controller.)
  - DVMRP Tunneling
  - Port Security on EtherChannel
  - 802.1x Configurable username and password for MAB
  - IEEE 802.1X-2010 with 802.1AE support
  - Command Switch Redundancy
  - CNS Config Agent
  - Dynamic Access Ports
  - IPv6 Ready Logo phase II Host
  - IPv6 IKEv2 / IPSecv3
  - Fallback bridging for non-IP traffic
  - DHCP snooping ASCII circuit ID
  - Protocol Storm Protection
  - 802.1x NEAT
  - Per VLAN Policy & Per Port Policer
  - Packet Based Storm Control
  - Ingress/egress Shared Queues
  - Trust Boundary Configuration
  - Cisco Group Management Protocol (CGMP)
  - Device classifier for ASP
  - IPSLA Media Operation
  - Passive Monitoring
  - Performance Monitor (Phase 1)
  - AAA: TACACS over IPv6 Transport
  - Auto QoS for Video endpoints
  - EX SFP Support (GLC-EX-SMD)

- IPv6 Strict Host Mode Support
- IPv6 Static Route support on LAN Base images
- VACL Logging of access denied
- RFC5460 DHCPv6 Bulk Leasequery
- DHCPv6 Relay Source Configuration
- RFC 4293 IP-MIB (IPv6 only)
- RFC 4292 IP-FORWARD-MIB (IPv6 only)
- RFC4292/RFC4293 MIBs for IPv6 traffic
- Layer 2 Tunneling Protocol Enhancements
- UniDirectional Link Routing (UDLR)
- Pragmatic General Multicast (PGM)
- DAI, IPSG Interoperability
- Ingress Strict Priority Queuing (Expedite)
- Weighted Random Early Detect (WRED)
- Improvements in QoS policing rates
- Fast SSID support for guest access WLANs

# **Supported Hardware**

## **Catalyst 3650 Switch Models**

Table 1 Catalyst 3650 Switch Models

| Switch Model    | Cisco IOS Image | Description                                                                                                    |
|-----------------|-----------------|----------------------------------------------------------------------------------------------------|
| WS-C3650-24TS-L | LAN Base        | Stackable 24 10/100/1000 Ethernet downlink ports, four 1-Gigabit SFP (small form-factor pluggable) uplink ports, 250-W power supply |
| WS-C3650-48TS-L | LAN Base        | Stackable 48 10/100/1000 Ethernet downlink ports, four 1-Gigabit SFP uplink ports, 250-W power supply                               |
| WS-C3650-24PS-L | LAN Base        | Stackable 24 10/100/1000 PoE+ <sup>1</sup> downlink ports, four 1-Gigabit SFP uplink ports, 640-W power supply                      |
| WS-C3650-48PS-L | LAN Base        | Stackable 48 10/100/1000 PoE+ downlink ports, four 1-Gigabit SFP uplink ports, 640-W power supply                                   |
| WS-C3650-48FS-L | LAN Base        | Stackable 48 10/100/1000 Full PoE downlink ports, four 1-Gigabit SFP uplink ports, 1025-W power supply                              |

Table 1 Catalyst 3650 Switch Models (continued)

| Switch Model       | Cisco IOS Image | Description                                                                                                    |
|--------------------|-----------------|----------------------------------------------------------------------------------------------------|
| WS-C3650-24TD-L    | LAN Base        | Stackable 24 10/100/1000 Ethernet downlink ports, two 1-Gigabit SFP and two 10-Gigabit SFP+ uplink ports, 250-W power supply                                                             |
| WS-C3650-48TD-L    | LAN Base        | Stackable 48 10/100/1000 Ethernet downlink ports, two 1-Gigabit SFP and two 10-Gigabit SFP+ uplink ports, 250-W power supply                                                             |
| WS-C3650-24PD-L    | LAN Base        | Stackable 24 10/100/1000 PoE+ downlink ports, two 1-Gigabit SFP and two 10-Gigabit SFP+ uplink ports, 640-W power supply                                                                 |
| WS-C3650-48PD-L    | LAN Base        | Stackable 48 10/100/1000 PoE+ downlink ports, two 1-Gigabit SFP and two 10-Gigabit SFP+ uplink ports, 640-W power supply                                                                 |
| WS-C3650-24PDM-L   | LAN Base        | Stackable 24 10/100/1000 PoE+ downlink ports, two 1-Gigabit SFP uplink ports, two 10-Gigabit SFP+ uplink ports, Fixed 640-W power supply                                                 |
| WS-C3650-48FD-L    | LAN Base        | Stackable 48 10/100/1000 Full PoE downlink ports, two 1-Gigabit SFP and two 10-Gigabit SFP+ uplink ports, 1025-W power supply                                                            |
| WS-C3650-48FQ-L    | LAN Base        | Stackable 48 10/100/1000 Full PoE downlink ports, four 10-Gigabit SFP+ uplink ports, 1025-W power supply                                                                                 |
| WS-C3650-48FQM-L   | LAN Base        | Stackable 48 10/100/1000 Full PoE downlink ports, four 10-Gigabit SFP+ uplink ports., Fixed 975-W power supply                                                                           |
| WS-C3650-48PQ-L    | LAN Base        | Stackable 48 10/100/1000 PoE+ downlink ports, four 10-Gigabit SFP+ uplink ports, 640-W power supply                                                                                      |
| WS-C3650-48TQ-L    | LAN Base        | Stackable 48 10/100/1000 Ethernet downlink ports, four 10-Gigabit SFP+ uplink ports, 250-W power supply                                                                                  |
| WS-C3650-8X24UQ-L  | LAN Base        | Stackable 8 100M/1G/2.5G/5G/10G Cisco UPOE <sup>TM</sup> downlink ports, 16 10/100/1000 Cisco UPOE <sup>TM</sup> downlink ports, four 10-Gigabit uplink SPF+ ports, 1100-W power supply  |
| WS-C3650-8X24PD-L  | LAN Base        | Stackable, 8 100M/1G/2.5G/5G/10G PoE+downlink ports, 16 10/100/1000 PoE+downlink ports, 2 10-Gigabit SFP+ uplink ports, 715-W power supply                                               |
| WS-C3650-12X48UZ-L | LAN Base        | Stackable 12 100M/1G/2.5G/5G/10G Cisco UPOE <sup>TM</sup> downlink ports, 36 10/100/1000 Cisco UPOE <sup>TM</sup> downlink ports, two 40-Gigabit uplink QSFP+ ports, 1100-W power supply |

Table 1 Catalyst 3650 Switch Models (continued)

| Switch Model       | Cisco IOS Image | Description                                                                                                    |
|--------------------|-----------------|----------------------------------------------------------------------------------------------------|
| WS-C3650-12X48UR-L | LAN Base        | Stackable 12 100M/1G/2.5G/5G/10G Cisco UPOE <sup>TM</sup> downlink ports, 36 10/100/1000 Cisco UPOE <sup>TM</sup> downlink ports, eight 10-Gigabit uplink SFP+ ports, 1100-W power supply |
| WS-C3650-12X48UQ-L | LAN Base        | Stackable 12 100M/1G/2.5G/5G/10G Cisco UPOE <sup>TM</sup> downlink ports, 36 10/100/1000 Cisco UPOE <sup>TM</sup> downlink ports, four 10-Gigabit uplink SFP+ ports, 1100-W power supply  |
| WS-C3650-12X48FD-L | LAN Base        | Stackable, 12 100M/1G/2.5G/5G/10G Full PoE downlink ports, 36 10/100/1000 Full PoE downlink ports, 2 10-Gigabit SFP+ uplink ports, 1100-W power supply                                    |
| WS-C3650-24TS-S    | IP Base         | Stackable 24 10/100/1000 Ethernet downlink ports, four 1-Gigabit SFP uplink ports, 250-W power supply                                                                                     |
| WS-C3650-48TS-S    | IP Base         | Stackable 48 10/100/1000 Ethernet downlink ports, four 1-Gigabit SFP uplink ports, 250-W power supply                                                                                     |
| WS-C3650-24PS-S    | IP Base         | Stackable 24 10/100/1000 PoE+ downlink ports, four 1-Gigabit SFP uplink ports, 640-W power supply                                                                                         |
| WS-C3650-48PS-S    | IP Base         | Stackable 48 10/100/1000 PoE+ downlink ports, four 1-Gigabit SFP uplink ports, 640-W power supply                                                                                         |
| WS-C3650-48FS-S    | IP Base         | Stackable 48 10/100/1000 Full PoE downlink ports, four 1-Gigabit SFP uplink ports, 1025-W power supply                                                                                    |
| WS-C3650-24TD-S    | IP Base         | Stackable 24 10/100/1000 Ethernet downlink ports, two 1-Gigabit SFP and two 10-Gigabit SFP+ uplink ports, 250-W power supply                                                              |
| WS-C3650-48TD-S    | IP Base         | Stackable 48 10/100/1000 Ethernet downlink ports, two 1-Gigabit SFP and two 10-Gigabit SFP+ uplink ports, 250-W power supply                                                              |
| WS-C3650-24PD-S    | IP Base         | Stackable 24 10/100/1000 PoE+ downlink ports, two 1-Gigabit SFP and two 10-Gigabit SFP+ uplink ports, 640-W power supply                                                                  |
| WS-C3650-48PD-S    | IP Base         | Stackable 48 10/100/1000 PoE+ downlink ports, two 1-Gigabit SFP and two 10-Gigabit SFP+ uplink ports, 640-W power supply                                                                  |
| WS-C3650-24PDM-S   | IP Base         | Stackable 24 10/100/1000 PoE+ downlink ports, two 1-Gigabit SFP uplink ports, two 10-Gigabit SFP+ uplink ports, Fixed 640-W power supply                                                  |
| WS-C3650-48FD-S    | IP Base         | Stackable 48 10/100/1000 Full PoE downlink ports, two 1-Gigabit SFP and two 10-Gigabit SFP+ uplink ports, 1025-W power supply                                                             |

Table 1 Catalyst 3650 Switch Models (continued)

| Switch Model       | Cisco IOS Image | Description                                                                                                    |
|--------------------|-----------------|----------------------------------------------------------------------------------------------------|
| WS-C3650-48FQ-S    | IP Base         | Stackable 48 10/100/1000 Full PoE downlink ports, four 10-Gigabit SFP+ uplink ports, 1025-W power supply                                                                                  |
| WS-C3650-48FQM-S   | IP Base         | Stackable 48 10/100/1000 Full PoE downlink ports, four 10-Gigabit SFP+ uplink ports, Fixed 975-W power supply                                                                             |
| WS-C3650-48PQ-S    | IP Base         | Stackable 48 10/100/1000 PoE+ downlink ports, four 10-Gigabit SFP+ uplink ports, 640-W power supply                                                                                       |
| WS-C3650-48TQ-S    | IP Base         | Stackable 48 10/100/1000 Ethernet downlink ports, four 10-Gigabit SFP+ uplink ports, 250-W power supply                                                                                   |
| WS-C3650-8X24UQ-S  | IP Base         | Stackable 8 100M/1G/2.5G/5G/10G Cisco UPOE <sup>TM</sup> downlink ports, 16 10/100/1000 Cisco UPOE <sup>TM</sup> downlink ports, four 10-Gigabit uplink SPF+ ports, 1100-W power supply   |
| WS-C3650-8X24PD-S  | IP Base         | Stackable, 8 100M/1G/2.5G/5G/10G PoE+downlink ports, 16 10/100/1000 PoE+downlink ports, 2 10-Gigabit SFP+ uplink ports, 715-W power supply                                                |
| WS-C3650-12X48UZ-S | IP Base         | Stackable 12 100M/1G/2.5G/5G/10G Cisco UPOE <sup>TM</sup> downlink ports, 36 10/100/1000 Cisco UPOE <sup>TM</sup> downlink ports, two 40-Gigabit uplink QSFP+ ports, 1100-W power supply  |
| WS-C3650-12X48UR-S | IP Base         | Stackable 12 100M/1G/2.5G/5G/10G Cisco UPOE <sup>TM</sup> downlink ports, 36 10/100/1000 Cisco UPOE <sup>TM</sup> downlink ports, eight 10-Gigabit uplink SFP+ ports, 1100-W power supply |
| WS-C3650-12X48UQ-S | IP Base         | Stackable 12 100M/1G/2.5G/5G/10G Cisco UPOE <sup>TM</sup> downlink ports, 36 10/100/1000 Cisco UPOE <sup>TM</sup> downlink ports, four 10-Gigabit uplink SFP+ ports, 1100-W power supply  |
| WS-C3650-12X48FD-S | IP Base         | Stackable, 12 100M/1G/2.5G/5G/10G Full PoE downlink ports, 36 10/100/1000 Full PoE downlink ports, 2 10-Gigabit SFP+ uplink ports, 1100-W power supply                                    |
| WS-C3650-24TS-E    | IP Services     | Stackable 24 10/100/1000 Ethernet downlink ports, four 1-Gigabit SFP uplink ports, 250-W power supply                                                                                     |
| WS-C3650-48TS-E    | IP Services     | Stackable 48 10/100/1000 Ethernet downlink ports, four 1-Gigabit SFP uplink ports, 250-W power supply                                                                                     |
| WS-C3650-24PS-E    | IP Services     | Stackable 24 10/100/1000 PoE+ downlink ports, four 1-Gigabit SFP uplink ports, 640-W power supply                                                                                         |

Table 1 Catalyst 3650 Switch Models (continued)

| Switch Model      | Cisco IOS Image | Description                                                                                                    |
|-------------------|-----------------|----------------------------------------------------------------------------------------------------|
| WS-C3650-48PS-E   | IP Services     | Stackable 48 10/100/1000 PoE+ downlink ports, four 1-Gigabit SFP uplink ports, 640-W power supply                                                                                     |
| WS-C3650-48FS-E   | IP Services     | Stackable 48 10/100/1000 Full PoE downlink ports, four 1-Gigabit SFP uplink ports, 1025-W power supply                                                                                |
| WS-C3650-24TD-E   | IP Services     | Stackable 24 10/100/1000 Ethernet downlink ports, two 1-Gigabit SFP and two 10-Gigabit SFP+ uplink ports, 250-W power supply                                                          |
| WS-C3650-48TD-E   | IP Services     | Stackable 48 10/100/1000 Ethernet downlink ports, two 1-Gigabit SFP and two 10-Gigabit SFP+ uplink ports, 250-W power supply                                                          |
| WS-C3650-24PD-E   | IP Services     | Stackable 24 10/100/1000 PoE+ downlink ports, two 1-Gigabit SFP and two 10-Gigabit SFP+ uplink ports, 640-W power supply                                                              |
| WS-C3650-48PD-E   | IP Services     | Stackable 48 10/100/1000 PoE+ downlink ports, two 1-Gigabit SFP and two 10-Gigabit SFP+ uplink ports, 640-W power supply                                                              |
| WS-C3650-24PDM-E  | IP Services     | Stackable 24 10/100/1000 PoE+ downlink ports, two 1-Gigabit SFP uplink ports, two 10-Gigabit SFP+ uplink ports, Fixed 640-W power supply                                              |
| WS-C3650-48FD-E   | IP Services     | Stackable 48 10/100/1000 Full PoE downlink ports, two 1-Gigabit SFP and two 10-Gigabit SFP+ uplink ports, 1025-W power supply                                                         |
| WS-C3650-48FQ-E   | IP Services     | Stackable 48 10/100/1000 Full PoE downlink ports, four 10-Gigabit SFP+ uplink ports, 1025-W power supply                                                                              |
| WS-C3650-48FQM-E  | IP Services     | Stackable 48 10/100/1000 Full PoE downlink ports, four10-Gigabit SFP+ uplink ports, Fixed 975-W power supply                                                                          |
| WS-C3650-48PQ-E   | IP Services     | Stackable 48 10/100/1000 PoE+ downlink ports, four 10-Gigabit SFP+ uplink ports, 640-W power supply                                                                                   |
| WS-C3650-48TQ-E   | IP Services     | Stackable 48 10/100/1000 Ethernet downlink ports, four 10-Gigabit SFP+ uplink ports, 250-W power supply                                                                               |
| WS-C3650-8X24UQ-E | IP Services     | Stackable 8 100M/1G/2.5G/5G/10G Cisco UPOE <sup>™</sup> downlink ports, 16 10/100/1000 Cisco UPOE <sup>™</sup> downlink ports, four 10-Gigabit uplink SPF+ ports, 1100-W power supply |
| WS-C3650-8X24PD-E | IP Services     | Stackable, 8 100M/1G/2.5G/5G/10G PoE+downlink ports, 16 10/100/1000 PoE+downlink ports, 2 10-Gigabit SFP+ uplink ports, 715-W power supply                                            |

Table 1 Catalyst 3650 Switch Models (continued)

| Switch Model       | Cisco IOS Image | Description                                                                                                    |
|--------------------|-----------------|----------------------------------------------------------------------------------------------------|
| WS-C3650-12X48UZ-E | IP Services     | Stackable 12 100M/1G/2.5G/5G/10G Cisco<br>UPOE™ downlink ports, 36 10/100/1000 Cisco<br>UPOE™ downlink ports, two 40-Gigabit uplink<br>QSFP+ ports, 1100-W power supply                   |
| WS-C3650-12X48UR-E | IP Services     | Stackable 12 100M/1G/2.5G/5G/10G Cisco UPOE <sup>TM</sup> downlink ports, 36 10/100/1000 Cisco UPOE <sup>TM</sup> downlink ports, eight 10-Gigabit uplink SFP+ ports, 1100-W power supply |
| WS-C3650-12X48UQ-E | IP Services     | Stackable 12 100M/1G/2.5G/5G/10G Cisco UPOE <sup>TM</sup> downlink ports, 36 10/100/1000 Cisco UPOE <sup>TM</sup> downlink ports, four 10-Gigabit uplink SFP+ ports, 1100-W power supply  |
| WS-C3650-12X48FD-E | IP Services     | Stackable, 12 100M/1G/2.5G/5G/10G Full PoE downlink ports, 36 10/100/1000 Full PoE downlink ports, 2 10-Gigabit SFP+ uplink ports, 1100-W power supply                                    |

<sup>1.</sup> PoE+ = Power over Ethernet plus (provides up to 30 W per port).

## **Optics Modules**

Catalyst switches support a wide range of optics. Because the list of supported optics is updated on a regular basis, consult the tables at this URL for the latest (SFP) compatibility information:

http://www.cisco.com/en/US/products/hw/modules/ps5455/products\_device\_support\_tables\_list.html

# **Access Points and Mobility Services Engine**

Table 2 lists the supported products of the Catalyst 3650 Switch.

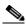

Note

Telnet is not supported on Cisco 1800 Series APs

Table 2 Catalyst 3650 Switch Supported Products

| Product                  | Platform Supported                                                                                          |
|--------------------------|----------------------------------------------------------------------------------------------------|
| Access Point             | Cisco Aironet 700, 700W, 1040, 1140, 1260, 1530, 1570, 1600, 1700, 1850, 1830, 2600, 2700, 3500, 3600, 3700 |
| Mobility Services Engine | 3365, Virtual Appliance                                                                                     |

Table 3 lists the specific supported Cisco access points.

Table 3 Supported Cisco Access Points

| Access Points             |                    |
|---------------------------|--------------------|
| Cisco Aironet 700 Series  | AIR-CAP702I-x-K9   |
|                           | AIR-CAP702I-xK910  |
| Cisco Aironet 700W Series | AIR-CAP702Wx-K9    |
|                           | AIR-CAP702W-xK910  |
| Cisco Aironet 1040 Series | AIR-AP1041N        |
|                           | AIR-AP1042N        |
|                           | AIR-LAP1041N       |
|                           | AIR-LAP1042N       |
| Cisco Aironet 1140 Series | AIR-AP1141N        |
|                           | AIR-AP1142N        |
|                           | AIR-LAP1141N       |
|                           | AIR-LAP1142N       |
| Cisco Aironet 1260 Series | AIR-LAP1261N       |
|                           | AIR-LAP1262N       |
|                           | AIR-AP1261N        |
|                           | AIR-AP1262N        |
| Cisco Aironet 1530 Series | AIR-CAP1532I-x-K9  |
|                           | AIR-CAP1532E-x-K9  |
| Cisco Aironet 1570 Series | AIR-AP1572EAC-A-K9 |
|                           | AIR-AP1572ECx-A-K9 |
|                           | AIR-AP1572ICx-A-K9 |
| Cisco Aironet 1600 Series | AIR-CAP1602E       |
|                           | AIR-CAP1602I       |
| Cisco Aironet 1700 Series | AIR-CAP1702I-x-K9  |
|                           | AIR-CAP1702I-xK910 |
| Cisco Aironet 1830 Series | AIR-AP1832I-UXK9   |
|                           | AIR-AP1832I-UXK910 |
|                           | AIR-AP1832I-UXK9C  |
|                           | AIRAP1832I-UXK910C |
|                           | AIR-AP1832I-x-K9   |
|                           | AIR-AP1832I-x-K9C  |
|                           |                    |

| Access Points                            |                    |
|------------------------------------------|--------------------|
| Cisco Aironet 1850 Series                | AIR-AP1852I-UXK9   |
|                                          | AIR-AP1852I-UXK910 |
|                                          | AIR-AP1852I-UXK9C  |
|                                          | AIRAP1852I-UXK910C |
|                                          | AIR-AP1852E-UXK9   |
|                                          | AIR-AP1852E-UXK910 |
|                                          | AIR-AP1852E-UXK9C  |
|                                          | AIRAP1852E-UXK910C |
|                                          | AIR-AP1852E-x-K9   |
|                                          | AIR-AP1852E-x-K9C  |
|                                          | AIR-AP1852I-x-K9   |
|                                          | AIR-AP1852I-x-K9C  |
| Cisco Aironet 2600 Series                | AIR-CAP2602E       |
|                                          | AIR-CAP2602I       |
| Cisco Aironet 2700 Series                | AIR-CAP2702I-x-K9  |
|                                          | AIR-CAP2702E-x-K9  |
| Cisco Aironet 3500 Series                | AIR-CAP3501E       |
|                                          | AIR-CAP3501I       |
|                                          | AIR-CAP3501P       |
|                                          | AIR-CAP3502E       |
|                                          | AIR-CAP3502I       |
|                                          | AIR-CAP3502P       |
| Cisco Aironet 3600 Series                | AIR-CAP3602E       |
| Modules Supported:                       | AIR-CAP3602I       |
| • AIR-RM3000AC-x-K9=                     |                    |
| • AIR-RM3000M=                           |                    |
| • AIR-RM3010L-x-K9= with AIR-ANT-LOC-01= |                    |
| Cisco Aironet 3700 Series                | AIR-CAP3702I       |
| Modules supported:                       | AIR-CAP3702E       |
| • AIR-RM3000M=                           | AIR-CAP3702P       |
| • AIR-RM3010L-x-K9= with AIR-ANT-LOC-01= |                    |

# **Compatibility Matrix**

Table 4 lists the software compatibility matrix.

Table 4 Software Compatibility Matrix

| Catalyst 3650                                                  | Cisco 5700 WLC                                       | Cisco 5508 or<br>WiSM2   | MSE/CMX                 | ISE                                      | ACS               | Cisco PI                                                                                            |
|----------------------------------------------------------------|------------------------------------------------------|--------------------------|-------------------------|------------------------------------------|-------------------|----------------------------------------------------------------------------------------------------|
| Denali 16.2.2                                                  | 03.07.02E<br>03.06.03E <sup>2</sup>                  | 8.1.0, 8.2.0             | CMX 10.2.2              | 1.3 Patch 5<br>(Wired and<br>Wireless)   | 5.3<br>5.4        | 3.1.0 + Device Pack 1<br>(Wired and Wireless)                                                       |
| Denali 16.2.1                                                  | 03.07.03E<br>03.06.03E <sup>2</sup>                  | 8.1.0, 8.2.0             | CMX 10.2.2              | 1.3 Patch 5<br>(Wired and<br>Wireless)   | 5.3 5.4           | 3.1.0 (Wired) 3.1.0, 3.0.2 <sup>1</sup> + Device Pack 4 + PI 3.0 Technology Pack (Wireless)         |
| Denali 16.1.3                                                  | 03.07.02E<br>03.06.03E <sup>2</sup>                  | 8.1.0                    | CMX 10.2.0              | 1.3 Patch 3<br>(Wired)<br>1.4 (Wireless) | 5.3<br>5.4        | 3.0.2 + Device Pack 5+ PI<br>3.0 Technology Pack                                                    |
| Denali 16.1.2                                                  | 03.07.02E<br>03.06.03E <sup>2</sup>                  | 8.1.0                    | CMX 10.2.0              | 1.3 Patch 3<br>(Wired)<br>1.4 (Wireless) | 5.3<br>5.4        | 3.0.2 + Device Pack 4 + PI<br>3.0 Technology Pack                                                   |
| Denali 16.1.1                                                  | 03.07.02E<br>03.06.03E <sup>2</sup>                  | 8.1.0                    | CMX 10.2.0              | 1.3 Patch 3<br>(Wired)<br>1.4 (Wireless) | 5.3<br>5.4        | 3.0.2 + PI 3.0 Device Pack 2<br>+ PI 3.0 Technology Pack                                            |
| 03.07.03E<br>03.07.02E<br>03.07.01E<br>03.07.00E               | 03.07.03E<br>03.07.02E<br>03.07.01E<br>03.07.00E     | 8.0<br>8.0<br>8.0<br>7.6 | 8.0<br>8.0 <sup>3</sup> | 1.3<br>1.3                               | 5.2<br>5.2<br>5.3 | 2.2                                                                                                 |
| 03.06.04E<br>03.06.03E<br>03.06.02aE<br>03.06.01E<br>03.06.00E | 03.06.04E<br>03.06.02aE<br>03.06.01E<br>03.06.00E    | 8.0<br>8.0<br>7.6        | 8.0<br>8.0              | 1.3                                      | 5.2<br>5.2<br>5.3 | 2.2<br>2.2, 2.1.2, or 2.1.1 if MSE is<br>also deployed <sup>4</sup><br>2.1.0 if MSE is not deployed |
| 03.03.03SE<br>03.03.02SE<br>03.03.01SE<br>03.03.00SE           | 03.03.03SE<br>03.03.02SE<br>03.03.01SE<br>03.03.00SE | 7.5 <sup>5</sup>         | 7.5                     | 1.2                                      | 5.2<br>5.3        | 2.0                                                                                                 |

<sup>1.</sup> The Cisco IOS XE Denali 16.2.1 features are not available with 3.0.2, but 3.0.2 is compatible with Cisco IOS XE Denali 16.2.1.

<sup>2.</sup> Cisco 5700 (with Cisco IOS XE Release 03.06.03E/Cisco IOS XE Release 03.07.02E) inter-operates as a Peer MC with Catalyst 3850 running Cisco IOS XE Denali 16.1.1

<sup>3.</sup> Because of SHA-2 certificate implementation, MSE 7.6 is not compatible with Cisco IOS XE Release 3.6E and later. Therefore, we recommend that you upgrade to MSE 8.0.

<sup>4.</sup> If MSE is deployed on your network, we recommend that you upgrade to Cisco Prime Infrastructure 2.1.2.

<sup>5.</sup> Prime Infrastructure 2.0 enables you to manage Cisco WLC c7.5.102.0 with the features of Cisco WLC 7.4.110.0 and earlier releases. Prime Infrastructure 2.0 does not support any features of Cisco WLC 7.5.102.0 including the new AP platforms.

For more information on the compatibility of wireless software components across releases, see the *Cisco Wireless Solutions Software Compatibility Matrix*.

# **Web UI System Requirements**

## **Hardware Requirements**

Table 5 Minimum Hardware Requirements

| Processor Speed              | DRAM                | Number of Colors | Resolution | Font Size |
|------------------------------|---------------------|------------------|------------|-----------|
| 233 MHz minimum <sup>1</sup> | 512 MB <sup>2</sup> | 256              | 1024 x 768 | Small     |

- 1. We recommend 1 GHz.
- 2. We recommend 1 GB DRAM.

## **Software Requirements**

- Operating Systems
  - Windows 7
  - Mac OS X 10.9.5
- Browsers
  - Google Chrome—Version 38 and later (On Windows)
  - Microsoft Internet Explorer—Versions 10 and later (On Windows)
  - Mozilla Firefox—Version 33 and later (On Windows and Mac)
  - Safari—Version 7 and later (On Mac)

# Finding the Software Version and Feature Set

Table 6 shows the mapping of the Cisco IOS XE version number and the Cisco IOS version number.

Table 6 Cisco IOS XE to Cisco IOS Version Number Mapping

| Cisco IOS XE Version | Cisco IOSd<br>Version | Cisco Wireless<br>Control Module<br>Version | Access Point<br>Version |
|----------------------|-----------------------|---------------------------------------------|-------------------------|
| Denali 16.2.2        | Not applicable        | Denali 16.2.2                               | 15.3(3)JPB1             |
| Denali 16.2.1        | Not applicable        | Denali 16.2.1                               | 15.3(3)JPB              |
| Denali 16.1.3        | Not applicable        | Denali 16.1.3                               | 15.3(3)JNP2             |
| Denali 16.1.2        | Not applicable        | Denali 16.1.2                               | 15.3(3)JNP1             |
| Denali 16.1.1        | Not applicable        | Denali 16.1.1                               | 15.3(3)JNP              |
| 03.07.03E            | 15.2(3)E3             | 10.3.130.0                                  | 15.3(3)JNB3             |
| 03.07.02E            | 15.2(3)E2             | 10.3.100.0                                  | 15.3(3)JNB1             |

Table 6 Cisco IOS XE to Cisco IOS Version Number Mapping

| Cisco IOS XE Version | Cisco IOSd<br>Version | Cisco Wireless<br>Control Module<br>Version | Access Point<br>Version |
|----------------------|-----------------------|---------------------------------------------|-------------------------|
| 03.07.01E            | 15.2(3)E1             | 10.3.100.0                                  | 15.3(3)JNB1             |
| 03.07.00E            | 15.2(3)E              | 10.3.100.0                                  | 15.3(3)JNB              |
| 03.06.04E            | 15.2(2)E4             | 10.2.140.0                                  | 15.3(3)JN8              |
| 03.06.03E            | 15.2(2)E3             | 10.2.131.0                                  | 15.3(3)JN7              |
| 03.06.02aE           | 15.2(2)E2             | 10.2.120.0                                  | 15.3(3)JN4              |
| 03.06.01E            | 15.2(2)E1             | 10.2.111.0                                  | 15.3(3)JN3              |
| 03.06.00E            | 15.2(2)E              | 10.2.102.0                                  | 15.3(3)JN               |
| 03.03.05SE           | 15.0(1)EZ5            | 10.1.150.0                                  | 15.2(4)JB7              |
| 03.03.04SE           | 15.0(1)EZ4            | 10.1.140.0                                  | 15.2(4)JB6              |
| 03.03.03SE           | 15.0(1)EZ3            | 10.1.130.0                                  | 15.2(4)JB5h             |
| 03.03.02SE           | 15.0(1)EZ2            | 10.1.121.0                                  | 15.2(4)JB5              |
| 03.03.01SE           | 15.0(1)EZ1            | 10.1.110.0                                  | 15.2(4)JB2              |
| 03.03.00SE           | 15.0(1)EZ             | 10.1.100.0                                  | 15.2(4)JN               |

The package files for the Cisco IOS XE software are stored on the system board flash device (flash:).

You can use the **show version** privileged EXEC command to see the software version that is running on your switch.

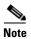

Although the **show version** output always shows the software image running on the switch, the model name shown at the end of this display is the factory configuration and does not change if you upgrade the software license.

You can also use the **dir** *filesystem*: privileged EXEC command to see the directory names of other software images that you might have stored in flash memory.

# **Upgrading the Switch Software**

This section covers the following scenarios:

- Automatic Boot Loader Upgrade
- Automatic Microcode Upgrade
- Upgrading from Cisco IOS XE 3.xE to Cisco IOS XE Denali 16.1.x or 16.2.x in Install Mode
- Upgrading from Cisco IOS XE 3.xE to Cisco IOS XE Denali 16.1.x or 16.2.x in Bundle Mode
- Upgrading from Cisco IOS XE Denali 16.1.1 to 16.1.x or 16.2.x in Install Mode
- Upgrading from Cisco IOS XE Denali 16.2.x to Cisco IOS XE 16.x in Install Mode
- Downgrade from Cisco IOS XE 16.x to Cisco IOS XE 3.xE in Install Mode
- Downgrade from Cisco IOS XE 16.x to Cisco IOS XE 3.xE in Bundle Mode

WCM Sub Package Software Image Upgrade

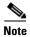

You cannot use the Web UI to install, upgrade to, or downgrade from Cisco IOS XE Denali 16.1.x and 16.2.1.

Table 7 Software Images

| Release             | Image                  | File Name                                  |
|---------------------|------------------------|--------------------------------------------|
| Cisco IOS XE Denali | Universal              | cat3k_caa-universalk9.16.02.02.SPA.bin     |
| 16.2.2              | Universal without DTLS | cat3k_caa-universalk9ldpe.16.02.02.SPA.bin |
| Cisco IOS XE Denali | Universal              | cat3k_caa-universalk9.16.02.01.SPA.bin     |
| 16.2.1              | Universal without DTLS | cat3k_caa-universalk9ldpe.16.02.01.SPA.bin |

Table 8 Changes in Software Installation CLI Commands

| Cisco IOS XE 3.xE                          |                                                                                                   |  |
|--------------------------------------------|---------------------------------------------------------------------------------------------------|--|
| Switch#software ?                          |                                                                                                   |  |
| auto-upgrade                               | Initiate auto upgrade for switches running incompatible software                                  |  |
| clean                                      | Clean unused package files from local media                                                       |  |
| commit                                     | Commit the provisioned software and cancel the automatic rollback timer                           |  |
| expand                                     | Expand a software bundle to local storage, default location is where the bundle currently resides |  |
| install                                    | Install software                                                                                  |  |
| rollback                                   | Rollback the committed software                                                                   |  |
| Cisco IOS XE Denali 16.x                   | Commands                                                                                          |  |
| Switch#request platform software package ? |                                                                                                   |  |
| clean                                      | Clean unnecessary package files from media                                                        |  |
| сору                                       | Copy package to media                                                                             |  |
| describe                                   | Describe package content                                                                          |  |
| expand                                     | Expand all-in-one package to media                                                                |  |
| install                                    | Package installation                                                                              |  |
| uninstall                                  | Package uninstall                                                                                 |  |
| verify                                     | Verify ISSU software package compatibility                                                        |  |

# **Automatic Boot Loader Upgrade**

When you upgrade from any prior IOS 3.xE release to an IOS XE 16.x release for the first time, the boot loader is automatically upgraded and it will take effect on the next reload. For subsequent IOS XE 16.x releases, if the boot loader is updated in those releases, it will be automatically upgraded when you load the new release on the switch. If you go back to an IOS 3.xE release, your boot loader will not be downgraded. The updated boot loader supports all previous IOS 3.xE releases.

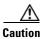

Do not power cycle your switch during the upgrade.

| Scenario                                                     | Automatic Boot Loader Response                                                                                                    |  |  |
|--------------------------------------------------------------|----------------------------------------------------------------------------------------------------|--|--|
| If you boot Cisco IOS XE Denali 16.2.x for the first time    | •                                                                                                    |  |  |
| If you boot Cisco IOS XE Denali<br>16.1.1 for the first time | The boot loader is upgraded to version 3.2. For example:  BOOTLDR: CAT3K_CAA Boot Loader (CAT3K_CAA-HBOOT-M) Version 3.2, RELEASE SOFTWARE (P)  During the automatic boot loader upgrade while booting Cisco IOS XE Denali 16.1.1, you will see the following on the console:  %IOSXEBOOT-PLEASE-###: (rp/0): DO NOT POWER CYCLE ### BOOT LOADER UPGRADING %IOSXEBOOT-Nov-Tue: (rp/0): 24 11:04:42 Universal 2015 boot loader upgrade successful |  |  |

## **Automatic Microcode Upgrade**

During an IOS image upgrade or downgrade on a PoE or UPoE switch, the microcode is updated to reflect applicable feature enhancements and bug fixes. Do not restart the switch during the upgrade or downgrade process. With the Cisco IOS XE Denali 16.1.1 release, it takes approximately an additional 4 minutes to complete the microcode upgrade in addition to the normal reload time. The microcode update occurs only during an image upgrade or downgrade on PoE or UPoE switches. It does not occur during switch reloads or on non-PoE switches.

The following console messages are displayed during microcode upgrade:

# Upgrading from Cisco IOS XE 3.xE to Cisco IOS XE Denali 16.1.x or 16.2.x in Install Mode

Follow these instructions to upgrade from Cisco IOS XE 3.xE to Cisco IOS XE Denali 16.1.x or 16.2.x in Install Mode:

#### **Copy New Image to Stack**

When you expand the image, if you point to the source image on your TFTP server, you can skip this section and go to Software Install Image to Flash, page 22.

**Step 1** Make sure your tftp server is reachable from IOS via GigabitEthernet0/0.

```
Switch#show run | i tftp
ip tftp source-interface GigabitEthernet0/0
ip tftp blocksize 8192
Switch#
Switch#show run | i ip route vrf
ip route vrf Mgmt-vrf 5.0.0.0 255.0.0.0 5.30.0.1
Switch#
Switch#show run int GigabitEthernet0/0
Building configuration...
Current configuration: 115 bytes
interface GigabitEthernet0/0
vrf forwarding Mgmt-vrf
ip address 5.30.12.121 255.255.0.0
negotiation auto
end
Switch#
Switch#ping vrf Mgmt-vrf ip 5.28.11.250
Type escape sequence to abort.
Sending 5, 100-byte ICMP Echos to 5.28.11.250, timeout is 2 seconds:
11111
Success rate is 100 percent (5/5), round-trip min/avg/max = 1/1/2 ms
```

**Step 2** Copy the image from your tftp server to flash.

Step 3 Use the dir flash command to confirm that the image has been successfully copied to flash.

```
Switch#dir flash:*.bin
Directory of flash:/*.bin

14 -rw- 465466221 Mar 27 2016 20:50:59 +00:00
cat3k_caa-universalk9.16.02.01.SPA.bin

1621966848 bytes total (827838464 bytes free)
Switch#
```

#### Software Install Image to Flash

Step 4 Use the software install command with the 'new' and 'force' options to expand the target image to flash. You can point to the source image on your TFTP server or in flash if you have it copied to flash.

```
Switch#software install file flash:cat3k_caa-universalk9.16.02.01.SPA.bin new force
Preparing install operation ...
[1]: Copying software from active switch 1 to switches 2,3,4
[1]: Finished copying software to switches 2,3,4
[1 2 3 4]: Starting install operation
[1 2 3 4]: Expanding bundle flash:cat3k_caa-universalk9.16.02.01.SPA.bin
[1 2 3 4]: Copying package files
[1 2 3 4]: Package files copied
[1 2 3 4]: Finished expanding bundle flash:cat3k_caa-universalk9.16.02.01.SPA.bin
[1 2 3 4]: Verifying and copying expanded package files to flash:
[1 2 3 4]: Verified and copied expanded package files to flash:
[1 2 3 4]: Starting compatibility checks
[1 2 3 4]: Bypassing peer package compatibility checks due to 'force' command option
[1 2 3 4]: Finished compatibility checks
[1 2 3 4]: Starting application pre-installation processing
[1 2 3 4]: Finished application pre-installation processing
[1]: Old files list:
   Removed cat3k caa-base.SPA.03.07.03E.pkg
   Removed cat3k_caa-drivers.SPA.03.07.03E.pkg
   Removed cat3k_caa-infra.SPA.03.07.03E.pkg
   Removed cat3k_caa-iosd-universalk9.SPA.152-3.E3.pkg
   Removed cat3k_caa-platform.SPA.03.07.03E.pkg
   Removed cat3k_caa-wcm.SPA.10.3.130.0.pkg
[2]: Old files list:
   Removed cat3k_caa-base.SPA.03.07.03E.pkg
   Removed cat3k_caa-drivers.SPA.03.07.03E.pkg
   Removed cat3k_caa-infra.SPA.03.07.03E.pkg
   Removed cat3k_caa-iosd-universalk9.SPA.152-3.E3.pkg
   Removed cat3k_caa-platform.SPA.03.07.03E.pkg
   Removed cat3k_caa-wcm.SPA.10.3.130.0.pkg
[3]: Old files list:
    Removed cat3k_caa-base.SPA.03.07.03E.pkg
    Removed cat3k_caa-drivers.SPA.03.07.03E.pkg
    Removed cat3k_caa-infra.SPA.03.07.03E.pkg
```

```
Removed cat3k_caa-iosd-universalk9.SPA.152-3.E3.pkg
   Removed cat3k_caa-platform.SPA.03.07.03E.pkg
   Removed cat3k_caa-wcm.SPA.10.3.130.0.pkg
[4]: Old files list:
   Removed cat3k_caa-base.SPA.03.07.03E.pkg
   Removed cat3k_caa-drivers.SPA.03.07.03E.pkg
   Removed cat3k_caa-infra.SPA.03.07.03E.pkg
   Removed cat3k_caa-iosd-universalk9.SPA.152-3.E3.pkg
   Removed cat3k_caa-platform.SPA.03.07.03E.pkg
    Removed cat3k_caa-wcm.SPA.10.3.130.0.pkg
[1]: New files list:
   Added cat3k_caa-rpbase.16.02.01.SPA.pkg
   Added cat3k_caa-rpcore.16.02.01.SPA.pkg
   Added cat3k_caa-srdriver.16.02.01.SPA.pkg
   Added cat3k_caa-wcm.16.02.01.SPA.pkg
   Added cat3k_caa-webui.16.02.01.SPA.pkg
[2]: New files list:
   Added cat3k_caa-rpbase.16.02.01.SPA.pkg
   Added cat3k_caa-rpcore.16.02.01.SPA.pkg
   Added cat3k_caa-srdriver.16.02.01.SPA.pkg
   Added cat3k_caa-wcm.16.02.01.SPA.pkg
   Added cat3k_caa-webui.16.02.01.SPA.pkg
[3]: New files list:
   Added cat3k_caa-rpbase.16.02.01.SPA.pkg
   Added cat3k_caa-rpcore.16.02.01.SPA.pkg
   Added cat3k_caa-srdriver.16.02.01.SPA.pkg
   Added cat3k_caa-wcm.16.02.01.SPA.pkg
   Added cat3k_caa-webui.16.02.01.SPA.pkg
[4]: New files list:
    Added cat3k_caa-rpbase.16.02.01.SPA.pkg
   Added cat3k_caa-rpcore.16.02.01.SPA.pkg
   Added cat3k caa-srdriver.16.02.01.SPA.pkg
   Added cat3k_caa-wcm.16.02.01.SPA.pkg
   Added cat3k_caa-webui.16.02.01.SPA.pkg
[1 2 3 4]: Creating pending provisioning file
[1 2 3 4]: Finished installing software. New software will load on reboot.
[1 2 3 4]: Committing provisioning file
[1 2 3 4]: Do you want to proceed with reload? [yes/no]: yes
[1 2 3 4]: Reloading
Switch#
```

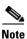

Old files listed in the logs should be removed using the request platform software package clean switch all command, after reload

#### Reload

**Step 5** If you said 'Yes' to the prompt in software install and your switches are configured with auto boot, the stack will automatically boot up with the new image. If not, you can manually boot flash:packages.conf

switch: boot flash:packages.conf

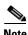

When you boot the new image, it will automatically update the boot loader.

Step 6 When the new image boots up, you can verify the version of the new image, by checking show version

```
Switch#show version
Cisco IOS Software, Catalyst L3 Switch Software (CAT3K_CAA-UNIVERSALK9-M), Version
Denali 16.2.1, RELEASE SOFTWARE (fc1)
```

```
Technical Support: http://www.cisco.com/techsupport
Copyright (c) 1986-2016 by Cisco Systems, Inc.
Compiled Sun 27-Mar-16 01:22 by mcpre
```

**Step 7** After you have successfully installed the image, you no longer need the .bin image and the file can be deleted from flash of each switch if it was copied to flash.

```
Switch#delete flash:cat3k_caa-universalk9.16.02.01.SPA.bin
Delete filename [cat3k_caa-universalk9.16.02.01.SPA.bin]?
Delete flash:/cat3k_caa-universalk9.16.02.01.SPA.bin? [confirm]
Switch#
```

# Upgrading from Cisco IOS XE 3.xE to Cisco IOS XE Denali 16.1.x or 16.2.x in Bundle Mode

Follow these instructions to upgrade from Cisco IOS XE 3.xE to Cisco IOS XE Denali 16.1.x or 16.2.x in Bundle Mode:

#### **Copy New Image to Stack**

You cannot boot Cisco IOS XE Denali 16.1.1 via TFTP for the first time with a Cisco IOS XE 3.xE boot loader. The Cisco IOS XE 3.xE boot loaders have a limitation that they cannot boot an image larger than 400MB via the TFTP server. Since Cisco IOS XE Denali 16.1.x is larger than 400MB, you must boot the image via flash.

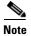

You cannot boot Cisco IOS XE Denali 16.1.1 via TFTP if you have a Cisco IOS XE 3.xE boot loader. The Cisco IOS XE 3.xE boot loaders have a limitation that they cannot boot an image larger than 400MB via TFTP.

**Step 1** Make sure your TFTP server is reachable from IOS via GigabitEthernet0/0.

```
Switch#show run | i tftp
ip tftp source-interface GigabitEthernet0/0
ip tftp blocksize 8192
Switch#
Switch#show run | i ip route vrf
ip route vrf Mgmt-vrf 5.0.0.0 255.0.0.0 5.30.0.1
Switch#
Switch#show run int GigabitEthernet0/0
Building configuration...
Current configuration: 115 bytes
interface GigabitEthernet0/0
vrf forwarding Mgmt-vrf
ip address 5.30.12.121 255.255.0.0
negotiation auto
end
Switch#
Switch#ping vrf Mgmt-vrf ip 5.28.11.250
Type escape sequence to abort.
Sending 5, 100-byte ICMP Echos to 5.28.11.250, timeout is 2 seconds:
Success rate is 100 percent (5/5), round-trip min/avg/max = 1/1/2 ms
```

**Step 2** Copy the image from your TFTP server to flash.

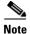

If you have a stack, you must copy the image to the flash of each switch in your stack.

Step 3 Use the dir flash command to confirm that the image has been successfully copied to flash.

#### **Edit the Boot variable**

**Step 4** Clear the boot variable

Switch(config) #no boot system

**Step 5** Edit the boot variable to point to the new image.

Switch(config) #boot system flash:cat3k\_caa-universalk9.16.02.01.SPA.bin

**Step 6** Use the write memory command to save the configuration change.

Switch#write memory

Step 7 Use the show boot command to confirm that your boot variable is pointing to the new image

#### Reload

Step 8 Reload the switch

Switch#reload

Step 9 If your switches are configured with auto boot, the stack will automatically boot up with the new image that your boot variable is configured to. If not, you can manually boot flash: cat3k\_caa-universalk9.16.02.01.SPA.bin

switch:boot flash:cat3k\_caa-universalk9.16.02.01.SPA.bin

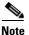

When you boot the new image, it will automatically update the boot loader.

Step 10 When the new image boots up, you can verify the version of the new image, by checking show version

```
Switch#show version
Cisco IOS Software, Catalyst L3 Switch Software (CAT3K_CAA-UNIVERSALK9-M), Version
Denali 16.2.1, RELEASE SOFTWARE (fc1)
Technical Support: http://www.cisco.com/techsupport
Copyright (c) 1986-2016 by Cisco Systems, Inc.
Compiled Sun 27-Mar-16 01:22 by mcpre
```

#### Move from Cisco IOS XE Denali 16.x Bundle Mode to Install Mode

**Step 11** Ensure you have enough space in flash to expand a new image by cleaning up old installation files. This command will erase your Cisco IOS XE Denali 16.x bin image file, so ensure that you copy it to your Active again.

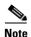

Use the switch all option to clean up all switches in your stack.

```
Switch#request platform software package clean switch all file flash:
Running command on switch 1
Cleaning up unnecessary package files
  Scanning boot directory for packages ... done.
  Preparing packages list to delete ...
  done.
Running command on switch 2
Cleaning up unnecessary package files
  Scanning boot directory for packages ... done.
  Preparing packages list to delete ...
  done.
Running command on switch 3
Cleaning up unnecessary package files
  Scanning boot directory for packages ... done.
  Preparing packages list to delete ...
  done.
Running command on switch 4
Cleaning up unnecessary package files
  Scanning boot directory for packages ... done.
  Preparing packages list to delete ...
  done.
The following files will be deleted:
```

```
[1]:
/flash/cat3k_caa-base.SPA.03.07.02E.pkg
/flash/cat3k_caa-drivers.SPA.03.07.02E.pkg
/flash/cat3k_caa-infra.SPA.03.07.02E.pkg
/flash/cat3k_caa-iosd-universalk9.SPA.152-3.E2.pkg
/flash/cat3k_caa-platform.SPA.03.07.02E.pkg
/flash/cat3k_caa-universalk9.16.01.01.SPA.bin
/flash/cat3k_caa-wcm.SPA.10.3.120.0.pkg
/flash/packages.conf
[2]:
/flash/cat3k_caa-base.SPA.03.07.02E.pkg
/flash/cat3k_caa-drivers.SPA.03.07.02E.pkg
/flash/cat3k_caa-infra.SPA.03.07.02E.pkg
/flash/cat3k_caa-iosd-universalk9.SPA.152-3.E2.pkg
/flash/cat3k_caa-platform.SPA.03.07.02E.pkg
/flash/cat3k_caa-universalk9.16.01.01.SPA.bin
/flash/cat3k_caa-wcm.SPA.10.3.120.0.pkg
/flash/packages.conf
[31:
/flash/cat3k_caa-base.SPA.03.07.02E.pkg
/flash/cat3k_caa-drivers.SPA.03.07.02E.pkg
/flash/cat3k_caa-infra.SPA.03.07.02E.pkg
/flash/cat3k_caa-iosd-universalk9.SPA.152-3.E2.pkg
/flash/cat3k_caa-platform.SPA.03.07.02E.pkg
/flash/cat3k_caa-universalk9.16.01.01.SPA.bin
/flash/cat3k_caa-wcm.SPA.10.3.120.0.pkg
/flash/packages.conf
[4]:
/flash/cat3k_caa-base.SPA.03.07.02E.pkg
/flash/cat3k_caa-drivers.SPA.03.07.02E.pkg
/flash/cat3k_caa-infra.SPA.03.07.02E.pkg
/flash/cat3k caa-iosd-universalk9.SPA.152-3.E2.pkg
/flash/cat3k_caa-platform.SPA.03.07.02E.pkg
/flash/cat3k_caa-universalk9.16.01.01.SPA.bin
/flash/cat3k_caa-wcm.SPA.10.3.120.0.pkg
/flash/packages.conf
Do you want to proceed? [y/n]y
Deleting file flash:cat3k_caa-base.SPA.03.07.02E.pkg ... done.
Deleting file flash:cat3k_caa-drivers.SPA.03.07.02E.pkg ... done.
Deleting file flash:cat3k_caa-infra.SPA.03.07.02E.pkg ... done.
Deleting file flash:cat3k_caa-iosd-universalk9.SPA.152-3.E2.pkg ... done.
Deleting file flash:cat3k_caa-platform.SPA.03.07.02E.pkg ... done.
Deleting file flash:cat3k_caa-universalk9.16.01.01.SPA.bin ... done.
Deleting file flash:cat3k_caa-wcm.SPA.10.3.120.0.pkg ... done.
Deleting file flash:packages.conf ... done.
SUCCESS: Files deleted.
[2]:
Deleting file flash:cat3k_caa-base.SPA.03.07.02E.pkg ... done.
Deleting file flash:cat3k_caa-drivers.SPA.03.07.02E.pkg ... done.
Deleting file flash:cat3k_caa-infra.SPA.03.07.02E.pkg ... done.
Deleting file flash:cat3k_caa-iosd-universalk9.SPA.152-3.E2.pkg ... done.
Deleting file flash:cat3k_caa-platform.SPA.03.07.02E.pkg ... done.
Deleting file flash:cat3k_caa-universalk9.16.01.01.SPA.bin ... done.
Deleting file flash:cat3k_caa-wcm.SPA.10.3.120.0.pkg ... done.
Deleting file flash:packages.conf ... done.
SUCCESS: Files deleted.
[3]:
Deleting file flash:cat3k_caa-base.SPA.03.07.02E.pkg ... done.
Deleting file flash:cat3k_caa-drivers.SPA.03.07.02E.pkg ... done.
Deleting file flash:cat3k_caa-infra.SPA.03.07.02E.pkg ... done.
Deleting file flash:cat3k_caa-iosd-universalk9.SPA.152-3.E2.pkg ... done.
Deleting file flash:cat3k_caa-platform.SPA.03.07.02E.pkg ... done.
```

```
Deleting file flash:cat3k_caa-universalk9.16.01.01.SPA.bin ... done.

Deleting file flash:cat3k_caa-wcm.SPA.10.3.120.0.pkg ... done.

Deleting file flash:packages.conf ... done.

SUCCESS: Files deleted.

[4]:

Deleting file flash:cat3k_caa-base.SPA.03.07.02E.pkg ... done.

Deleting file flash:cat3k_caa-drivers.SPA.03.07.02E.pkg ... done.

Deleting file flash:cat3k_caa-infra.SPA.03.07.02E.pkg ... done.

Deleting file flash:cat3k_caa-iosd-universalk9.SPA.152-3.E2.pkg ... done.

Deleting file flash:cat3k_caa-platform.SPA.03.07.02E.pkg ... done.

Deleting file flash:cat3k_caa-universalk9.16.01.01.SPA.bin ... done.

Deleting file flash:cat3k_caa-wcm.SPA.10.3.120.0.pkg ... done.

Deleting file flash:packages.conf ... done.

SUCCESS: Files deleted.

Switch#
```

#### **Step 12** Copy the image from your tftp server to flash

Step 13 Use the software expand command to expand the target image to flash and move from bundle mode to install mode. You can point to the source image on your TFTP server or in flash if you have it copied to flash.

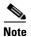

Use the switch all option to upgrade all switches in your stack
Use the auto-copy option to copy the .bin image from flash: to all other switches in your stack

```
Switch#request platform software package expand switch all file flash:cat3k_caa-universalk9.16.02.01.SPA.bin auto-copy [1]: Copying flash:cat3k_caa-universalk9.16.02.01.SPA.bin from switch 1 to switch 2 3 4 [2 3 4]: Finished copying to switch 2 3 4 [1 2 3 4]: Expanding file [1 2 3 4]: Finished expanding all-in-one software package in switch 1 2 3 4 SUCCESS: Finished expanding all-in-one software package. Switch#
```

#### **Edit the Boot variable**

**Step 14** Clear the boot variable

Switch(config) #no boot system

**Step 15** Edit the boot variable to point to the new image.

Switch(config) #boot system flash:packages.conf

**Step 16** Use the write memory command to save the configuration change.

Switch#write memory

Step 17 Use the show boot command to confirm that your boot variable is pointing to the new image

#### Reload

Step 18 Reload the switch

Switch#reload

**Step 19** If your switches are configured with auto boot, the stack will automatically boot up with the new image. If not, you can manually boot flash:packages.conf

switch:boot flash:packages.conf

Step 20 When the new image boots up, you can verify the version of the new image, by checking show version

```
Switch#show version
Cisco IOS Software, Catalyst L3 Switch Software (CAT3K_CAA-UNIVERSALK9-M), Version
Denali 16.2.1, RELEASE SOFTWARE (fc1)
Technical Support: http://www.cisco.com/techsupport
Copyright (c) 1986-2016 by Cisco Systems, Inc.
Compiled Sun 27-Mar-16 01:22 by mcpre
```

Step 21 After you have successfully installed the image, you no longer need the .bin image and the file can be deleted from the flash of each switch if you had copied to flash.

```
Switch#delete flash:cat3k_caa-universalk9.16.02.01.SPA.bin
Delete filename [cat3k_caa-universalk9.16.02.01.SPA.bin]?
Delete flash:/cat3k_caa-universalk9.16.02.01.SPA.bin? [confirm]
Switch#
```

## **Upgrading from Cisco IOS XE Denali 16.1.1 to 16.1.x or 16.2.x in Install Mode**

Follow these instructions to upgrade from Cisco IOS XE Denali 16.1.1 to Cisco IOS XE Denali 16.1.x or 16.2.x in Install Mode. In order to do a software image upgrade, you must be booted into IOS using the boot flash:packages.conf.

#### Clean Up

**Step 1** Ensure you have enough space in flash to expand a new image by cleaning up old installation files.

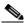

Note

Use the switch all option to clean up all switches in your stack.

```
Switch# request platform software package clean switch all file flash:
Running command on switch 1
Cleaning up unnecessary package files
  Scanning boot directory for packages ... done.
  Preparing packages list to delete ...
    cat3k_caa-rpbase.16.01.01.SPA.pkg
      File is in use, will not delete.
   cat3k_caa-srdriver.16.01.01.SPA.pkg
      File is in use, will not delete.
    cat3k_caa-wcm.16.01.01.SPA.pkg
      File is in use, will not delete.
   cat3k_caa-webui.16.01.01.SPA.pkg
      File is in use, will not delete.
   packages.conf
      File is in use, will not delete.
  done.
SUCCESS: No extra package or provisioning files found on media. Nothing to clean.
Running command on switch 2
Cleaning up unnecessary package files
  Scanning boot directory for packages ... done.
  Preparing packages list to delete ...
   cat3k_caa-rpbase.16.01.01.SPA.pkg
      File is in use, will not delete.
   cat3k_caa-srdriver.16.01.01.SPA.pkg
      File is in use, will not delete.
   cat3k_caa-wcm.16.01.01.SPA.pkg
      File is in use, will not delete.
    cat3k_caa-webui.16.01.01.SPA.pkg
      File is in use, will not delete.
   packages.conf
      File is in use, will not delete.
SUCCESS: No extra package or provisioning files found on media. Nothing to clean.
Running command on switch 3
Cleaning up unnecessary package files
  Scanning boot directory for packages ... done.
  Preparing packages list to delete ...
   cat3k_caa-rpbase.16.01.01.SPA.pkg
     File is in use, will not delete.
   cat3k_caa-srdriver.16.01.01.SPA.pkg
      File is in use, will not delete.
    cat3k_caa-wcm.16.01.01.SPA.pkg
      File is in use, will not delete.
   cat3k_caa-webui.16.01.01.SPA.pkg
      File is in use, will not delete.
   packages.conf
      File is in use, will not delete.
  done.
SUCCESS: No extra package or provisioning files found on media. Nothing to clean.
Running command on switch 4
Cleaning up unnecessary package files
  Scanning boot directory for packages ... done.
  Preparing packages list to delete ...
   packages.conf
      File is in use, will not delete.
    cat3k_caa-rpbase.16.01.01.SPA.pkg
      File is in use, will not delete.
   cat3k caa-srdriver.16.01.01.SPA.pkg
      File is in use, will not delete.
    cat3k_caa-wcm.16.01.01.SPA.pkg
      File is in use, will not delete.
    cat3k_caa-webui.16.01.01.SPA.pkg
```

```
File is in use, will not delete.
  done.
SUCCESS: No extra package or provisioning files found on media. Nothing to clean.
Switch#
```

#### **Copy New Image to Stack**

Step 2 Copy the new image to flash: (or skip this step if you want to use the new image from your TFTP server).

```
Switch#copy tftp://5.28.11.250/cat3k_caa-universalk9.16.02.01.SPA.bin
flash:cat3k_caa-universalk9.16.02.01.SPA.bin
Destination filename [cat3k_caa-universalk9.16.02.01.SPA.bin]?
Accessing tftp://5.28.11.250/cat3k_caa-universalk9.16.02.01.SPA.bin...
Loading cat3k_caa-universalk9.16.02.01.SPA.bin from 5.28.11.250 (via
GigabitEthernet0/0):
[OK - 465466221 bytes]
465466221 bytes copied in 118.175 secs (3938788 bytes/sec)
Switch#
```

Step 3 Use the dir flash command to confirm that the image has been successfully copied to flash.

```
Switch#dir flash:*.bin
Directory of flash:/*.bin
Directory of flash:/
             465466221 Mar 28 2016 04:35:43 +00:00
cat3k_caa-universalk9.16.02.01.SPA.bin
1621966848 bytes total (598597632 bytes free)
Switch#
```

### Software Install Image to Flash

Step 4 Use the request platform software package install switch all file flash: new auto-copy command to install the target image to flash.

You can point to the source image on your TFTP server or in flash if you have it copied to flash.

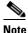

Use the switch all option to upgrade all switches in your stack

Use the new option to upgrade from Cisco IOS XE Denali 16.1.1 to Cisco IOS XE Denali 16.1.2 or Cisco IOS XE Denali 16.2.x. (There are packaging changes in Cisco IOS XE Denali 16.1.2 and Cisco IOS XE Denali 16.2.x.)

Use the auto-copy option to copy the .bin image from flash: to all other switches in your stack

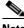

When you execute the command, the following message is displayed:

Unknown package type 21

This is expected and does not affect the upgrade. See CSCux82059

Switch#request platform software package install switch all file flash:cat3k\_caa-universalk9.16.02.01.SPA.bin new auto-copy Expanding image file: flash:cat3k\_caa-universalk9.16.02.01.SPA.bin

```
[1]: Copying flash:cat3k_caa-universalk9.16.02.01.SPA.bin from switch 1 to switch 2 3
[2 3 4]: Finished copying to switch 2 3 4
[1 2 3 4]: Expanding file
[1 2 3 4]: Finished expanding all-in-one software package in switch 1 2 3 4
SUCCESS: Finished expanding all-in-one software package.
[1 2 3 4]: Performing install
Unknown package type 21
Unknown package type 21
Unknown package type 21
Unknown package type 21
 SUCCESS: install Finished
[1]: install package(s) on switch 1
--- Starting list of software package changes ---
Old files list:
  Removed cat3k_caa-rpbase.16.01.01E.SPA.pkg
  Removed cat3k_caa-srdriver.16.01.01E.SPA.pkg
  Removed cat3k_caa-wcm.16.01.01E.SPA.pkg
  Removed cat3k_caa-webui.16.01.01E.SPA.pkg
New files list:
  Added cat3k_caa-rpbase.16.02.01.SPA.pkg
  Added cat3k_caa-rpcore.16.02.01.SPA.pkg
  Added cat3k_caa-srdriver.16.02.01.SPA.pkg
 Added cat3k_caa-wcm.16.02.01.SPA.pkg
  Added cat3k_caa-webui.16.02.01.SPA.pkg
Finished list of software package changes
SUCCESS: Software provisioned. New software will load on reboot.
[1]: Finished install successful on switch 1
[2]: install package(s) on switch 2
--- Starting list of software package changes ---
Old files list:
  Removed cat3k_caa-rpbase.16.01.01E.SPA.pkg
  Removed cat3k_caa-srdriver.16.01.01E.SPA.pkg
  Removed cat3k_caa-wcm.16.01.01E.SPA.pkg
  Removed cat3k_caa-webui.16.01.01E.SPA.pkg
New files list:
  Added cat3k_caa-rpbase.16.02.01.SPA.pkg
  Added cat3k_caa-rpcore.16.02.01.SPA.pkg
  Added cat3k_caa-srdriver.16.02.01.SPA.pkg
 Added cat3k_caa-wcm.16.02.01.SPA.pkg
  Added cat3k_caa-webui.16.02.01.SPA.pkg
Finished list of software package changes
SUCCESS: Software provisioned. New software will load on reboot.
[2]: Finished install successful on switch 2
[3]: install package(s) on switch 3
--- Starting list of software package changes ---
Old files list:
  Removed cat3k_caa-rpbase.16.01.01E.SPA.pkg
  Removed cat3k_caa-srdriver.16.01.01E.SPA.pkg
  Removed cat3k_caa-wcm.16.01.01E.SPA.pkg
  Removed cat3k_caa-webui.16.01.01E.SPA.pkg
New files list:
  Added cat3k_caa-rpbase.16.02.01.SPA.pkg
  Added cat3k_caa-rpcore.16.02.01.SPA.pkg
  Added cat3k_caa-srdriver.16.02.01.SPA.pkg
  Added cat3k_caa-wcm.16.02.01.SPA.pkg
 Added cat3k_caa-webui.16.02.01.SPA.pkg
Finished list of software package changes
SUCCESS: Software provisioned. New software will load on reboot.
[3]: Finished install successful on switch 3
```

```
[4]: install package(s) on switch 4
--- Starting list of software package changes ---
Old files list:
 Removed cat3k_caa-rpbase.16.01.01E.SPA.pkg
  Removed cat3k_caa-srdriver.16.01.01E.SPA.pkg
  Removed cat3k_caa-wcm.16.01.01E.SPA.pkg
 Removed cat3k_caa-webui.16.01.01E.SPA.pkg
New files list:
  Added cat3k_caa-rpbase.16.02.01.SPA.pkg
  Added cat3k_caa-rpcore.16.02.01.SPA.pkg
  Added cat3k_caa-srdriver.16.02.01.SPA.pkg
 Added cat3k_caa-wcm.16.02.01.SPA.pkg
 Added cat3k_caa-webui.16.02.01.SPA.pkg
Finished list of software package changes
SUCCESS: Software provisioned. New software will load on reboot.
[4]: Finished install successful on switch 4
Checking status of install on [1 2 3 4]
[1 2 3 4]: Finished install in switch 1 2 3 4
SUCCESS: Finished install: Success on [1 2 3 4]
Switch#
```

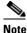

Old files listed in the logs will not be removed from flash.

**Step 5** After you have successfully installed the software, verify that the flash partition has five new .pkg files and one updated packages.conf file. See sample output below:

```
Switch#dir flash: *.pkg
Directory of flash:/*.pkg
Directory of flash:/
7747 -rw-
             281076014 Mar 27 2016 22:15:50 +00:00
cat3k_caa-rpbase.16.01.01E.SPA.pkg
7748 -rw-
              7197312 Mar 27 2016 22:15:51 +00:00
cat3k_caa-srdriver.16.01.01E.SPA.pkg
7749 -rw- 166767220 Mar 27 2016 22:15:51 +00:00
                                                    cat3k_caa-wcm.16.01.01E.SPA.pkg
7750 -rw-
             14631548 Mar 27 2016 22:15:51 +00:00
cat3k_caa-webui.16.01.01E.SPA.pkg
7761 -rw-
              21906269 Mar 28 2016 04:45:48 +00:00
cat3k_caa-rpbase.16.02.01.SPA.pkg
            253160056 Mar 28 2016 04:45:50 +00:00
7765 -rw-
cat3k_caa-rpcore.16.02.01.SPA.pkg
              7328384 Mar 28 2016 04:45:49 +00:00
7763 -rw-
cat3k_caa-srdriver.16.02.01.SPA.pkg
7762 -rw- 165657204 Mar 28 2016 04:45:49 +00:00 cat3k_caa-wcm.16.02.01.SPA.pkg
             17408636 Mar 28 2016 04:45:49 +00:00 cat3k_caa-webui.16.02.01.SPA.pkg
1621966848 bytes total (132620288 bytes free)
Switch#
Switch#dir flash:*.conf
Directory of flash:/*.conf
Directory of flash:/
                  5017 Mar 28 2016 04:47:14 +00:00 packages.conf
7768 -rw-
7766 -rw-
                  5017 Mar 28 2016 04:46:47 +00:00
cat3k_caa-universalk9.16.02.01.SPA.conf
1621966848 bytes total (132620288 bytes free)
Switch#
```

**Step 6** After you have successfully installed the image, you no longer need the bin image. If you copied the file to flash, you can delete it from the flash of each switch.

```
Switch#delete flash:cat3k_caa-universalk9.16.02.01.SPA.bin
Delete filename [cat3k_caa-universalk9.16.02.01.SPA.bin]?
Delete flash:/ cat3k_caa-universalk9.16.02.01.SPA.bin? [confirm]
Switch#
```

#### Reload

**Step 7** Reload the switch.

Switch#reload

**Step 8** If the switch is configured with auto boot, then the stack automatically boots up with the new image. If not, you can manually boot flash:packages.conf

```
switch:boot flash:packages.conf
```

Step 9 When the new image boots up, you can verify the version of the new image, by using the show version command:

```
Switch#show version
Cisco IOS Software, Catalyst L3 Switch Software (CAT3K_CAA-UNIVERSALK9-M), Version
Denali 16.2.1, RELEASE SOFTWARE (fc1)
Technical Support: http://www.cisco.com/techsupport
Copyright (c) 1986-2016 by Cisco Systems, Inc.
Compiled Sun 27-Mar-16 01:22 by mcpre
```

# Upgrading from Cisco IOS XE Denali 16.2.x to Cisco IOS XE 16.x in Install Mode

Follow these instructions to upgrade from Cisco IOS XE Denali 16.2.x to a future IOS XE 16.x release in Install mode. In order to do a software image upgrade, you must be booted into IOS via "boot flash:packages.conf."

### Clean Up

**Step 1** Ensure you have enough space in flash to expand a new image by cleaning up old installation files.

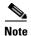

Use the switch all option to clean up all switches in your stack.

```
Switch#request platform software package clean switch all file flash:
Running command on switch 1
Cleaning up unnecessary package files
Scanning boot directory for packages ... done.
Preparing packages list to delete ...
packages.conf
File is in use, will not delete.
cat3k_caa-rpbase.16.02.01.SPA.pkg
File is in use, will not delete.
cat3k_caa-rpcore.16.02.01.SPA.pkg
File is in use, will not delete.
cat3k_caa-srdriver.16.02.01.SPA.pkg
File is in use, will not delete.
```

```
cat3k_caa-wcm.16.02.01.SPA.pkg
      File is in use, will not delete.
    cat3k_caa-webui.16.02.01.SPA.pkg
      File is in use, will not delete.
  done.
SUCCESS: No extra package or provisioning files found on media. Nothing to clean.
Running command on switch 2
Cleaning up unnecessary package files
  Scanning boot directory for packages ... done.
  Preparing packages list to delete ...
   packages.conf
      File is in use, will not delete.
   cat3k_caa-rpbase.16.02.01.SPA.pkg
      File is in use, will not delete.
    cat3k_caa-rpcore.16.02.01.SPA.pkg
      File is in use, will not delete.
    cat3k_caa-srdriver.16.02.01.SPA.pkg
      File is in use, will not delete.
    cat3k_caa-wcm.16.02.01.SPA.pkg
     File is in use, will not delete.
    cat3k_caa-webui.16.02.01.SPA.pkg
     File is in use, will not delete.
  done.
SUCCESS: No extra package or provisioning files found on media. Nothing to clean.
Running command on switch 3
Cleaning up unnecessary package files
  Scanning boot directory for packages ... done.
  Preparing packages list to delete ...
   packages.conf
      File is in use, will not delete.
    cat3k_caa-rpbase.16.02.01.SPA.pkg
      File is in use, will not delete.
    cat3k_caa-rpcore.16.02.01.SPA.pkg
      File is in use, will not delete.
    cat3k_caa-srdriver.16.02.01.SPA.pkg
      File is in use, will not delete.
    cat3k_caa-wcm.16.02.01.SPA.pkg
     File is in use, will not delete.
    cat3k_caa-webui.16.02.01.SPA.pkg
     File is in use, will not delete.
  done.
SUCCESS: No extra package or provisioning files found on media. Nothing to clean.
Running command on switch 4
Cleaning up unnecessary package files
  Scanning boot directory for packages ... done.
  Preparing packages list to delete ...
   packages.conf
      File is in use, will not delete.
    cat3k_caa-rpbase.16.02.01.SPA.pkg
      File is in use, will not delete.
    cat3k_caa-rpcore.16.02.01.SPA.pkg
      File is in use, will not delete.
    cat3k_caa-srdriver.16.02.01.SPA.pkg
      File is in use, will not delete.
    cat3k_caa-wcm.16.02.01.SPA.pkg
      File is in use, will not delete.
    cat3k caa-webui.16.02.01.SPA.pkg
      File is in use, will not delete.
  done.
```

SUCCESS: No extra package or provisioning files found on media. Nothing to clean.

Switch#Switch#

#### **Copy New Image to Stack**

**Step 2** Copy the new image to flash: (or skip this step if you want to use the new image from your TFTP server).

Step 3 Use the dir flash command to confirm that the image has been successfully copied to flash.

#### **Software Install Image to Flash**

Step 4 Use the request platform software package install switch all file flash: auto-copy command to install the target image to flash. You can point to the source image on your TFTP server or in flash if you have it copied to flash.

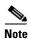

Use the switch all option to upgrade all switches in your stack

Use the auto-copy option to copy the .bin image from flash: to all other switches in your stack

```
Switch#request platform software package install switch all file
flash:cat3k_caa-universalk9.16.03.01.SPA.bin auto-copy
Expanding image file: flash:cat3k_caa-universalk9.16.03.01.SPA.bin
[1]: Copying flash:cat3k_caa-universalk9.16.03.01.SPA.bin from switch 1 to switch 2 3
[2 3 4]: Finished copying to switch 2 3 4
[1 2 3 4]: Expanding file
[1 2 3 4]: Finished expanding all-in-one software package in switch 1 2 3 4
SUCCESS: Finished expanding all-in-one software package.
[1 2 3 4]: Performing install
  SUCCESS: install Finished
[1]: install package(s) on switch 1
--- Starting list of software package changes ---
Old files list:
  Removed cat3k caa-rpbase.16.02.01.SPA.pkg
  Removed cat3k_caa-rpcore.16.02.01.SPA.pkg
  Removed cat3k_caa-srdriver.16.02.01.SPA.pkg
```

```
Removed cat3k_caa-wcm.16.02.01.SPA.pkg
  Removed cat3k_caa-webui.16.02.01.SPA.pkg
New files list:
  Added cat3k_caa-rpbase.16.03.01.SPA.pkg
  Added cat3k_caa-rpcore.16.03.01.SPA.pkg
  Added cat3k_caa-srdriver.16.03.01.SPA.pkg
 Added cat3k_caa-wcm.16.03.01.SPA.pkg
  Added cat3k_caa-webui.16.03.01.SPA.pkg
Finished list of software package changes
SUCCESS: Software provisioned. New software will load on reboot.
[1]: Finished install successful on switch 1
[2]: install package(s) on switch 2
--- Starting list of software package changes ---
Old files list:
  Removed cat3k_caa-rpbase.16.02.01.SPA.pkg
  Removed cat3k_caa-rpcore.16.02.01.SPA.pkg
  Removed cat3k_caa-srdriver.16.02.01.SPA.pkg
  Removed cat3k_caa-wcm.16.02.01.SPA.pkg
  Removed cat3k_caa-webui.16.02.01.SPA.pkg
New files list:
  Added cat3k_caa-rpbase.16.03.01.SPA.pkg
  Added cat3k_caa-rpcore.16.03.01.SPA.pkg
  Added cat3k_caa-srdriver.16.03.01.SPA.pkg
  Added cat3k_caa-wcm.16.03.01.SPA.pkg
  Added cat3k_caa-webui.16.03.01.SPA.pkg
Finished list of software package changes
SUCCESS: Software provisioned. New software will load on reboot.
[2]: Finished install successful on switch 2
[3]: install package(s) on switch 3
--- Starting list of software package changes ---
Old files list:
  Removed cat3k_caa-rpbase.16.02.01.SPA.pkg
  Removed cat3k_caa-rpcore.16.02.01.SPA.pkg
  Removed cat3k_caa-srdriver.16.02.01.SPA.pkg
  Removed cat3k_caa-wcm.16.02.01.SPA.pkg
  Removed cat3k_caa-webui.16.02.01.SPA.pkg
New files list:
  Added cat3k_caa-rpbase.16.03.01.SPA.pkg
  Added cat3k_caa-rpcore.16.03.01.SPA.pkg
  Added cat3k_caa-srdriver.16.03.01.SPA.pkg
  Added cat3k_caa-wcm.16.03.01.SPA.pkg
 Added cat3k_caa-webui.16.03.01.SPA.pkg
Finished list of software package changes
SUCCESS: Software provisioned. New software will load on reboot.
[3]: Finished install successful on switch 3
[4]: install package(s) on switch 4
--- Starting list of software package changes ---
Old files list:
 Removed cat3k_caa-rpbase.16.02.01.SPA.pkg
  Removed cat3k_caa-rpcore.16.02.01.SPA.pkg
  Removed cat3k caa-srdriver.16.02.01.SPA.pkg
  Removed cat3k_caa-wcm.16.02.01.SPA.pkg
  Removed cat3k_caa-webui.16.02.01.SPA.pkg
New files list:
  Added cat3k_caa-rpbase.16.03.01.SPA.pkg
  Added cat3k_caa-rpcore.16.03.01.SPA.pkg
  Added cat3k_caa-srdriver.16.03.01.SPA.pkg
  Added cat3k_caa-wcm.16.03.01.SPA A.pkg
  Added cat3k_caa-webui.16.03.01.SPA.pkg
Finished list of software package changes
SUCCESS: Software provisioned. New software will load on reboot.
[4]: Finished install successful on switch 4
Checking status of install on [1 2 3 4]
[1 2 3 4]: Finished install in switch 1 2 3 4
```

```
SUCCESS: Finished install: Success on [1 2 3 4]
Switch#
```

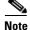

Old files listed in the logs will not be removed from flash.

**Step 5** After the software has been successfully installed, verify that the flash partition has four new .pkg files and 1 updated packages.conf file. See sample output below.

```
Switch#dir flash: *.pkg
Directory of flash:/*.pkg
Directory of flash:/
             21902119 Mar 28 2016 06:09:38 +00:00
7749 -rw-
cat3k caa-rpbase.16.03.01.SPA.pkg
            21906269 Mar 28 2016 04:45:48 +00:00
7761 -rw-
cat3k_caa-rpbase.16.02.01.SPA.pkg
7765 -rw- 253160056 Mar 28 2016 04:45:50 +00:00
cat3k_caa-rpcore.16.02.01.SPA.pkg
7763 -rw- 7328384 Mar 28 2016 04:45:49 +00:00
cat3k_caa-srdriver.16.02.01.SPA.pkg
7762 -rw- 165657204 Mar 28 2016 04:45:49 +00:00 cat3k_caa-wcm.16.02.01.SPA.pkg
             17408636 Mar 28 2016 04:45:49 +00:00
7764 -rw-
                                                    cat3k_caa-webui.16.02.01.SPA.pkg
7760 -rw- 253094520 Mar 28 2016 06:09:41 +00:00
cat3k_caa-rpcore.16.03.01.SPA.pkg
7755 -rw-
              7326336 Mar 28 2016 06:09:39 +00:00
cat3k_caa-srdriver.16.03.01.SPA.pkg
7750 -rw- 165667444 Mar 28 2016 06:09:39 +00:00 cat3k_caa-wcm.16.03.01.SPA.pkg
             16829052 Mar 28 2016 06:09:39 +00:00 cat3k_caa-webui.16.03.01.SPA.pkg
7759 -rw-
1621966848 bytes total (137928704 bytes free)
Switch#
Switch#dir flash: *.conf
Directory of flash: /*.conf
Directory of flash:/
7766 -rw-
                 5137 Mar 28 2016 06:10:39 +00:00
cat3k_caa-universalk9.16.03.01.SPA.conf
                 5125 Mar 28 2016 06:11:19 +00:00 packages.conf
7769 -rw-
1621966848 bytes total (137928704 bytes free)
Switch#
```

**Step 6** After you have successfully installed the image, you do not need the .bin image and the file can be deleted from the flash of EACH switch if you had it copied to flash.

```
Switch#delete flash:cat3k_caa-universalk9.16.03.01.SPA.bin
Delete filename [cat3k_caa-universalk9.16.03.01.SPA.bin]?
Delete flash:/ cat3k_caa-universalk9.16.03.01.SPA.bin? [confirm]
Switch#
```

#### Reload

Step 7 Reload the switch

Switch#reload

**Step 8** If your switches are configured with auto boot, then the stack will automatically boot up with the new image. If not, you can manually boot flash:packages.conf

switch: boot flash:packages.conf

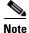

When you boot the new image, it will automatically update the boot loader.

Step 9 When the new image boots up, you can verify the version of the new image, using the show version command:

```
Switch#show version
Cisco IOS Software, Catalyst L3 Switch Software (CAT3K_CAA-UNIVERSALK9-M), Version
Denali 16.3.1, RELEASE SOFTWARE (fc1)
Technical Support: http://www.cisco.com/techsupport
Copyright (c) 1986-2016 by Cisco Systems, Inc.
Compiled Thu 19-Nov-16 22:49 by mcpre
```

## Downgrade from Cisco IOS XE 16.x to Cisco IOS XE 3.xE in Install Mode

Follow these instructions to downgrade from Cisco IOS XE 16.x to older Cisco IOS XE 3.xE releases in Install Mode.

#### Clean Up

Step 1

Ensure you have enough space in flash to expand a new image by cleaning up old installation files.

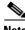

Note

Use the switch all option to clean up all switches in your stack.

```
Switch#request platform software package clean switch all file flash:
Running command on switch 1
Cleaning up unnecessary package files
  Scanning boot directory for packages ... done.
  Preparing packages list to delete ...
    packages.conf
      File is in use, will not delete.
    cat3k_caa-rpbase.16.01.01.SPA.pkg
      File is in use, will not delete.
    cat3k_caa-srdriver.16.01.01.SPA.pkg
      File is in use, will not delete.
    cat3k_caa-wcm.16.01.01.SPA.pkg
      File is in use, will not delete.
    cat3k_caa-webui.16.01.01.SPA.pkg
      File is in use, will not delete.
  done.
Running command on switch 2
Cleaning up unnecessary package files
  Scanning boot directory for packages ... done.
  Preparing packages list to delete ...
   packages.conf
      File is in use, will not delete.
    cat3k_caa-rpbase.16.01.01.SPA.pkg
     File is in use, will not delete.
    cat3k caa-srdriver.16.01.01.SPA.pkg
      File is in use, will not delete.
    cat3k_caa-wcm.16.01.01.SPA.pkg
      File is in use, will not delete.
    cat3k_caa-webui.16.01.01.SPA.pkg
```

```
File is in use, will not delete.
  done.
Running command on switch 3
Cleaning up unnecessary package files
  Scanning boot directory for packages ... done.
  Preparing packages list to delete ...
   packages.conf
      File is in use, will not delete.
   cat3k_caa-rpbase.16.01.01.SPA.pkg
      File is in use, will not delete.
    cat3k_caa-srdriver.16.01.01.SPA.pkg
      File is in use, will not delete.
   cat3k_caa-wcm.16.01.01.SPA.pkg
      File is in use, will not delete.
    cat3k_caa-webui.16.01.01.SPA.pkg
      File is in use, will not delete.
  done.
Running command on switch 4
Cleaning up unnecessary package files
  Scanning boot directory for packages ... done.
  Preparing packages list to delete ...
   packages.conf
      File is in use, will not delete.
   cat3k_caa-rpbase.16.01.01.SPA.pkg
      File is in use, will not delete.
   cat3k_caa-srdriver.16.01.01.SPA.pkg
      File is in use, will not delete.
   cat3k_caa-wcm.16.01.01.SPA.pkg
      File is in use, will not delete.
   cat3k caa-webui.16.01.01.SPA.pkg
      File is in use, will not delete.
  done.
The following files will be deleted:
[1]:
/flash/cat3k_caa-rpbase.16.02.01.SPA.pkg
/flash/cat3k_caa-srdriver.16.02.01.SPA.pkg
/flash/cat3k_caa-universalk9.16.01.01.SPA.bin
/flash/cat3k caa-universalk9.16.01.01.SPA.conf
/flash/cat3k_caa-wcm.16.02.01.SPA.pkg
/flash/cat3k_caa-webui.16.02.01.SPA.pkg
/flash/packages.conf.00-
[2]:
/flash/cat3k_caa-rpbase.16.02.01.SPA.pkg
/flash/cat3k_caa-srdriver.16.02.01.SPA.pkg
/flash/cat3k_caa-universalk9.16.01.01.SPA.bin
/flash/cat3k_caa-universalk9.16.01.01.SPA.conf
/flash/cat3k_caa-wcm.16.02.01.SPA.pkg
/flash/cat3k_caa-webui.16.02.01.SPA.pkg
/flash/packages.conf.00-
/flash/cat3k_caa-rpbase.16.02.01.SPA.pkg
/flash/cat3k_caa-srdriver.16.02.01.SPA.pkg
/flash/cat3k_caa-universalk9.16.01.01.SPA.bin
/flash/cat3k_caa-universalk9.16.01.01.SPA.conf
/flash/cat3k_caa-wcm.16.02.01.SPA.pkg
/flash/cat3k_caa-webui.16.02.01.SPA.pkg
/flash/packages.conf.00-
[4]:
/flash/cat3k_caa-rpbase.16.02.01.SPA.pkg
/flash/cat3k_caa-srdriver.16.02.01.SPA.pkg
/flash/cat3k_caa-universalk9.16.01.01.SPA.bin
```

```
/flash/cat3k_caa-universalk9.16.01.01.SPA.conf
/flash/cat3k_caa-wcm.16.02.01.SPA.pkg
/flash/cat3k_caa-webui.16.02.01.SPA.pkg
/flash/packages.conf.00-
Do you want to proceed? [y/n]y
[1]:
Deleting file flash:cat3k_caa-rpbase.16.02.01.SPA.pkg ... done.
Deleting file flash:cat3k_caa-srdriver.16.02.01.SPA.pkg ... done.
Deleting file flash:cat3k_caa-universalk9.16.01.01.SPA.bin ... done.
Deleting file flash:cat3k_caa-universalk9.16.01.01.SPA.conf ... done.
Deleting file flash:cat3k_caa-wcm.16.02.01.SPA.pkg ... done.
Deleting file flash:cat3k_caa-webui.16.02.01.SPA.pkg ... done.
Deleting file flash:packages.conf.00- ... done.
SUCCESS: Files deleted.
[21:
Deleting file flash:cat3k_caa-rpbase.16.02.01.SPA.pkg ... done.
Deleting file flash:cat3k_caa-srdriver.16.02.01.SPA.pkg ... done.
Deleting file flash:cat3k_caa-universalk9.16.01.01.SPA.bin ... done.
Deleting file flash:cat3k_caa-universalk9.16.01.01.SPA.conf ... done.
Deleting file flash:cat3k_caa-wcm.16.02.01.SPA.pkg ... done.
Deleting file flash:cat3k_caa-webui.16.02.01.SPA.pkg ... done.
Deleting file flash:packages.conf.00- ... done.
SUCCESS: Files deleted.
[3]:
Deleting file flash:cat3k_caa-rpbase.16.02.01.SPA.pkg ... done.
Deleting file flash:cat3k_caa-srdriver.16.02.01.SPA.pkg ... done.
Deleting file flash:cat3k_caa-universalk9.16.01.01.SPA.bin ... done.
Deleting file flash:cat3k_caa-universalk9.16.01.01.SPA.conf ... done.
Deleting file flash:cat3k_caa-wcm.16.02.01.SPA.pkg ... done.
Deleting file flash:cat3k_caa-webui.16.02.01.SPA.pkg ... done.
Deleting file flash:packages.conf.00- ... done.
SUCCESS: Files deleted.
[4]:
Deleting file flash:cat3k_caa-rpbase.16.02.01.SPA.pkg ... done.
Deleting file flash:cat3k_caa-srdriver.16.02.01.SPA.pkg ... done.
Deleting file flash:cat3k_caa-universalk9.16.01.01.SPA.bin ... done.
Deleting file flash:cat3k_caa-universalk9.16.01.01.SPA.conf ... done.
Deleting file flash:cat3k_caa-wcm.16.02.01.SPA.pkg ... done.
Deleting file flash:cat3k_caa-webui.16.02.01.SPA.pkg ... done.
Deleting file flash:packages.conf.00- ... done.
SUCCESS: Files deleted.
Switch#
```

### **Copy New Image to Stack**

**Step 2** Copy the target Cisco IOS XE 3.xE image to flash: (you can skip this step if you want to use the image from your TFTP server).

Switch#

Step 3 Use the dir flash command to confirm that the image has been successfully copied to flash.

```
Switch#dir flash:*.bin
Directory of flash:/*.bin
Directory of flash:/

47718 -rw- 311154824 Nov 25 2015 18:17:21 +00:00
cat3k_caa-universalk9.SPA.03.07.02.E.152-3.E2.bin

3458338816 bytes total (2468995072 bytes free)
Switch#
```

#### **Downgrade Software Image**

Step 4 Use the request platform software package install command with the new option to downgrade your stack. You can point to the source image on your tftpserver or in flash if you have it copied to flash.

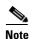

Use the switch all option is needed to upgrade all switches in your stack.

Use the auto-copy option to copy the .bin image from flash: to all other switches in your stack.

```
Switch#request platform software package install switch all file flash:cat3k_caa-
universalk9.SPA.03.07.02.E.152-3.E2.bin new auto-copy
Expanding image file: flash:cat3k_caa-universalk9.SPA.03.07.02.E.152-3.E2.bin
[4]: Copying flash:cat3k_caa-universalk9.SPA.03.07.02.E.152-3.E2.bin from switch 4 to
switch 1 2 3
[1 2 3]: Finished copying to switch 1 2 3
[1 2 3 4]: Expanding file
[1 2 3 4]: Finished expanding all-in-one software package in switch 1 2 3 4
SUCCESS: Finished expanding all-in-one software package.
[1 2 3 4]: Performing install
 SUCCESS: install Finished
[1]: install package(s) on switch 1
--- Starting list of software package changes ---
Old files list:
 Removed cat3k_caa-rpbase.16.01.01.SPA.pkg
  Removed cat3k_caa-srdriver.16.01.01.SPA.pkg
 Removed cat3k_caa-wcm.16.01.01.SPA.pkg
  Removed cat3k_caa-webui.16.01.01.SPA.pkg
New files list:
 Added cat3k_caa-base.SPA.03.07.02E.pkg
 Added cat3k_caa-drivers.SPA.03.07.02E.pkg
 Added cat3k_caa-infra.SPA.03.07.02E.pkg
 Added cat3k_caa-iosd-universalk9.SPA.152-3.E2.pkg
 Added cat3k_caa-platform.SPA.03.07.02E.pkg
 Added cat3k_caa-wcm.SPA.10.3.120.0.pkg
Finished list of software package changes
SUCCESS: Software provisioned. New software will load on reboot.
[1]: Finished install successful on switch 1
[2]: install package(s) on switch 2
--- Starting list of software package changes ---
Old files list:
 Removed cat3k_caa-rpbase.16.01.01.SPA.pkg
 Removed cat3k_caa-srdriver.16.01.01.SPA.pkg
 Removed cat3k_caa-wcm.16.01.01.SPA.pkg
  Removed cat3k_caa-webui.16.01.01.SPA.pkg
New files list:
```

```
Added cat3k_caa-base.SPA.03.07.02E.pkg
  Added cat3k_caa-drivers.SPA.03.07.02E.pkg
  Added cat3k_caa-infra.SPA.03.07.02E.pkg
  Added cat3k_caa-iosd-universalk9.SPA.152-3.E2.pkg
  Added cat3k_caa-platform.SPA.03.07.02E.pkg
  Added cat3k_caa-wcm.SPA.10.3.120.0.pkg
Finished list of software package changes
SUCCESS: Software provisioned. New software will load on reboot.
[2]: Finished install successful on switch 2
[3]: install package(s) on switch 3
--- Starting list of software package changes ---
Old files list:
  Removed cat3k_caa-rpbase.16.01.01.SPA.pkg
  Removed cat3k_caa-srdriver.16.01.01.SPA.pkg
  Removed cat3k_caa-wcm.16.01.01.SPA.pkg
 Removed cat3k_caa-webui.16.01.01.SPA.pkg
New files list:
  Added cat3k_caa-base.SPA.03.07.02E.pkg
  Added cat3k_caa-drivers.SPA.03.07.02E.pkg
  Added cat3k_caa-infra.SPA.03.07.02E.pkg
 Added cat3k_caa-iosd-universalk9.SPA.152-3.E2.pkg
 Added cat3k_caa-platform.SPA.03.07.02E.pkg
 Added cat3k_caa-wcm.SPA.10.3.120.0.pkg
Finished list of software package changes
SUCCESS: Software provisioned. New software will load on reboot.
[3]: Finished install successful on switch 3
[4]: install package(s) on switch 4
--- Starting list of software package changes ---
Old files list:
  Removed cat3k_caa-rpbase.16.01.01.SPA.pkg
  Removed cat3k_caa-srdriver.16.01.01.SPA.pkg
  Removed cat3k caa-wcm.16.01.01.SPA.pkg
 Removed cat3k_caa-webui.16.01.01.SPA.pkg
New files list:
  Added cat3k_caa-base.SPA.03.07.02E.pkg
  Added cat3k_caa-drivers.SPA.03.07.02E.pkg
  Added cat3k_caa-infra.SPA.03.07.02E.pkg
  Added cat3k_caa-iosd-universalk9.SPA.152-3.E2.pkg
  Added cat3k_caa-platform.SPA.03.07.02E.pkg
  Added cat3k_caa-wcm.SPA.10.3.120.0.pkg
Finished list of software package changes
SUCCESS: Software provisioned. New software will load on reboot.
[4]: Finished install successful on switch 4
Checking status of install on [1 2 3 4]
[1 2 3 4]: Finished install in switch 1 2 3 4
SUCCESS: Finished install: Success on [1 2 3 4]
```

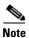

The old files listed in the logs should be removed using the software clean command, after reload

**Step 5** After you have successfully installed the image, you no longer need the .bin image and the file can be deleted from flash of each switch if you copied it to flash.

```
Switch#delete flash: cat3k_caa-universalk9.SPA.03.07.02.E.152-3.E2.bin
Delete filename [cat3k_caa-universalk9.SPA.03.07.02.E.152-3.E2.bin]?
Delete flash:/ cat3k_caa-universalk9.SPA.03.07.02.E.152-3.E2.bin? [confirm]
Switch#
```

#### Reload

Step 6 Reload the switch

Switch#reload

**Step 7** If your switches are configured with auto boot, then the stack will automatically boot up with the new image. If not, you can manually boot flash:packages.conf

Switch: boot flash:packages.conf

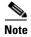

When you downgrade to a Cisco IOS XE 3.xE image, your boot loader will not automatically downgrade. It will remain updated. The new boot loader can support booting both Cisco IOS XE 3.xE releases as well as Cisco IOS XE Denali 16.x releases.

## Downgrade from Cisco IOS XE 16.x to Cisco IOS XE 3.xE in Bundle Mode

Follow these instructions to downgrade from Cisco IOS XE 16.x in Bundle mode to an older Cisco IOS XE 3.xE releases in Bundle mode.

#### **Copy New Image to Stack**

**Step 1** Make sure your TFTP server is reachable from IOS via GigabitEthernet0/0.

```
Switch#show run | i tftp
ip tftp source-interface GigabitEthernet0/0
ip tftp blocksize 8192
Switch#
Switch#show run | i ip route vrf
ip route vrf Mgmt-vrf 5.0.0.0 255.0.0.0 5.30.0.1
Switch#show run int GigabitEthernet0/0
Building configuration...
Current configuration: 115 bytes
interface GigabitEthernet0/0
vrf forwarding Mgmt-vrf
ip address 5.30.12.121 255.255.0.0
negotiation auto
Switch#
Switch#ping vrf Mgmt-vrf ip 5.28.11.250
Type escape sequence to abort.
Sending 5, 100-byte ICMP Echos to 5.28.11.250, timeout is 2 seconds:
Success rate is 100 percent (5/5), round-trip min/avg/max = 1/1/2 ms
```

#### **Step 2** Copy the image from your TFTP server to flash.

```
Switch#copy tftp://5.28.11.250/cat3k_caa-universalk9.SPA.03.07.02.E.152-3.E2.bin flash: cat3k_caa-universalk9.SPA.03.07.02.E.152-3.E2.bin Destination filename [cat3k_caa-universalk9.SPA.03.07.02.E.152-3.E2.bin]? Accessing tftp://5.28.11.250/cat3k_caa-universalk9.SPA.03.07.02.E.152-3.E2.bin... Loading cat3k_caa-universalk9.SPA.03.07.02.E.152-3.E2.bin from 5.28.11.250 (via GigabitEthernet0/0):
```

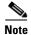

If you have a stack, you must copy the image to the flash of each switch in your stack.

Step 3 Use the dir flash command to confirm that the image has been successfully copied to flash.

```
Switch#dir flash:*.bin
Directory of flash:/*.bin

Directory of flash:/

47718 -rw- 311154824 Nov 25 2015 18:17:21 +00:00
cat3k_caa-universalk9.SPA.03.07.02.E.152-3.E2.bin

3458338816 bytes total (2468995072 bytes free)
Switch#
```

#### **Edit the Boot variable**

**Step 4** Clear the boot variable

Switch(config) #no boot system

**Step 5** Edit the boot variable to point to the new image.

Switch(config) #boot system flash:cat3k\_caa-universalk9.SPA.03.07.02.E.152-3.E2.bin

Step 6 Use the write memory command to save the configuration change.

Switch#write memory

Step 7 Use the show boot command to confirm that your boot variable is pointing to the new image

#### Reload

Step 8 Reload the switch

switch#reload

Step 9 If your switches are configured with auto boot, the stack will automatically boot up with the new image. If not, you can manually boot flash:cat3k\_caa-universalk9.SPA.03.07.02.E.152-3.E2.bin

switch:boot flash:cat3k\_caa-universalk9.SPA.03.07.02.E.152-3.E2.bin

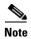

When you downgrade to a Cisco IOS XE 3.xE image, your boot loader will remain updated, and will automatically be downgraded. The new boot loader can support booting both Cisco IOS XE 3.x releases as well as Cisco IOS XE Denali 16.x releases.

Step 10 When the new image boots up, you can verify the version of the new image, by checking show version

```
Switch#show version
Cisco IOS Software, IOS-XE Software, Catalyst L3 Switch Software
(CAT3K_CAA-UNIVERSALK9-M), Version 03.07.02E RELEASE SOFTWARE (fc1)
Technical Support: http://www.cisco.com/techsupport
Copyright (c) 1986-2015 by Cisco Systems, Inc.
Compiled Tue 21-Jul-15 12:51 by prod_rel_team
```

#### Move from Cisco IOS XE 3.xE Bundle Mode to Install Mode

**Step 11** Ensure you have enough space in flash to expand a new image by cleaning up old installation files. This command will erase your Cisco IOS XE 3.xE bin image file, so ensure that you copy it to your Active again.

```
Switch#software clean file flash:
Preparing clean operation ...
[1 2 3 4]: Cleaning up unnecessary package files
[1 2 3 4]: Preparing packages list to delete ...
[1]: Files that will be deleted:
   cat3k_caa-rpbase.16.01.01E.SPA.pkg
   cat3k_caa-srdriver.16.01.01E.SPA.pkg
   cat3k caa-universalk9.16.01.01.SPA.bin
   cat3k_caa-wcm.16.01.01E.SPA.pkg
   cat3k_caa-webui.16.01.01E.SPA.pkg
   packages.conf
[2]: Files that will be deleted:
   cat3k caa-rpbase.16.01.01E.SPA.pkg
    cat3k_caa-srdriver.16.01.01E.SPA.pkg
   cat3k_caa-universalk9.16.01.01.SPA.bin
   cat3k_caa-wcm.16.01.01E.SPA.pkg
   cat3k_caa-webui.16.01.01E.SPA.pkg
   packages.conf
[3]: Files that will be deleted:
   cat3k_caa-rpbase.16.01.01E.SPA.pkg
   cat3k_caa-srdriver.16.01.01E.SPA.pkg
   cat3k_caa-universalk9.16.01.01.SPA.bin
   cat3k_caa-wcm.16.01.01E.SPA.pkg
   cat3k_caa-webui.16.01.01E.SPA.pkg
   packages.conf
[4]: Files that will be deleted:
   cat3k_caa-rpbase.16.01.01E.SPA.pkg
   cat3k_caa-srdriver.16.01.01E.SPA.pkg
   cat3k_caa-universalk9.16.01.01.SPA.bin
    cat3k_caa-wcm.16.01.01E.SPA.pkg
   cat3k_caa-webui.16.01.01E.SPA.pkg
   packages.conf
[1 2 3 4]: Do you want to proceed with the deletion? [yes/no]: yes
[1 2 3 4]: Clean up completed
Switch#
```

**Step 12** Copy the image from your TFTP server to flash

Step 13 Use the software expand command to expand the target image to flash and move from bundle mode to install mode. You can point to the source image on your TFTP server or in flash if you have it copied to flash.

```
Switch#software expand file flash:cat3k_caa-universalk9.SPA.03.07.02.E.152-3.E2.bin Preparing expand operation ...

[1]: Copying software from active switch 1 to switches 2,3,4

[1]: Finished copying software to switches 2,3,4

[1 2 3 4]: Expanding bundle flash:cat3k_caa-universalk9.SPA.03.07.02.E.152-3.E2.bin

[1 2 3 4]: Copying package files

[1 2 3 4]: Package files copied

[1 2 3 4]: Finished expanding bundle

flash:cat3k_caa-universalk9.SPA.03.07.02.E.152-3.E2.bin

Switch#
```

#### **Edit the Boot variable**

**Step 14** Clear the boot variable

Switch(config) #no boot system

**Step 15** Edit the boot variable to point to the new image.

Switch(config) #boot system flash:packages.conf

**Step 16** Use the write memory command to save the configuration change.

Switch#write memory

Step 17 Use the show boot command to confirm that your boot variable is pointing to the new image

#### Reload

Step 18 Reload the switch

Switch#reload

**Step 19** If your switches are configured with auto boot, the stack will automatically boot up with the new image. If not, you can manually boot flash:packages.conf

```
switch:boot flash:packages.conf
```

Step 20 When the new image boots up, you can verify the version of the new image, by checking show version

```
Switch#show version
Cisco IOS Software, IOS-XE Software, Catalyst L3 Switch Software
(CAT3K_CAA-UNIVERSALK9-M), Version 03.07.02E RELEASE SOFTWARE (fc1)
Technical Support: http://www.cisco.com/techsupport
Copyright (c) 1986-2015 by Cisco Systems, Inc.
Compiled Tue 21-Jul-15 12:51 by prod_rel_team
```

**Step 21** After you have successfully installed the image, you no longer need the .bin image and the file can be deleted from the flash of each switch if you had copied to flash.

```
Switch#delete flash:cat3k_caa-universalk9.SPA.03.07.02.E.152-3.E2.bin Delete filename [cat3k_caa-universalk9.SPA.03.07.02.E.152-3.E2.bin]? Delete flash:/cat3k_caa-universalk9.SPA.03.07.02.E.152-3.E2.bin? [confirm] Switch#
```

## WCM Sub Package Software Image Upgrade

The sub-package upgrade steps are similar to the bundle package upgrade, except that you only install one sub-package and not all packages. In order to perform a sub-package software image upgrade, you must be booted into IOS using boot flash:packages.conf.

- Step 1 Copy new sub-package image to flash. For example, cat3k\_caa-wcm.16.02.01.SPA.pkg for wcm module for the WCM module.
- Step 2 Use the request platform software package install switch <switch id> file flash: <image> command to upgrade your switch.

```
switch#request platform software package install switch 1 file flash:
    cat3k_caa-wcm.16.02.01.SPA.pkg
[1]: install package(s) on switch 1
--- Starting list of software package changes ---
Old files list:
    Removed cat3k_caa-wcm.16.01.01.SPA.pkg
New files list:
    Added cat3k_caa-wcm.16.02.01.SPA.pkg
Finished list of software package changes
SUCCESS: Software provisioned. New software will load on reboot.
[1]: Finished install successful on switch 1
```

**Step 3** When you upgrade the WCM sub-package, and you have AP(s) connected and joined to the controller, you can pre-download the newly upgraded AP images to APs before restarting the APs. The pre-download steps are as follows:

| Step | Command                       | Purpose                                                                                                    |
|------|-------------------------------|----------------------------------------------------------------------------------------------------|
| 1.   | # show ap join stats summary. | Shows all APs connected to the controller, includes joined and not joined APs.                                                                                 |
| 2.   | # show ap image               | Only joined AP(s) can perform the image pre-downloading process.                                                                                               |
| 3.   | # ap image predownload        | While pre-downloading the AP image(s), use #show ap image to monitor the pre-downloading status. Go to the next step after image pre-downloading is completed. |
| 4.   | # ap image swap               | Swaps the backup AP image with the bootup AP image on AP device.                                                                                               |
| 5.   | # ap imate reset              | Restarts all the APs that have connected to the controller.                                                                                                    |
| 6.   | # reload                      | Restart the controller.                                                                                                    |

## **Upgrading RTU Licenses**

In Cisco IOS XE Denali 16.1.1, right-to-use (RTU) licensing has been modified to allow stack members to join a stack without having the same license level as the rest of the existing stack. The mismatched switch will not be put into Lic-Mismatch state. Even though the switch with the mismatched license is allowed to join the stack, the following syslog message is displayed periodically reminding you to fix the RTU license level:

```
%STACK_RTU_LICENSE-6-IOSD_LIC_MISMATCH:Switch 5 R0/0: stack_mgr: Switch #5: Current IOSd runs on lanbase license while RTU active license is ipservices. Please configure RTU license to current IOSd license.

For more information, see CSCux27336.
```

The EXEC mode **Right to Use License** command allows you to activate or deactivate feature set licenses or Adder AP Count Licenses. This command provides options to activate or deactivate any license supported on the platform.

```
license right-to-use [activate|deactivate] [ lanbase | ipbase | ipservices |
ap-count] {evaluation | <count> } [ all | slot <switch id>] {acceptEULA}
```

The EXEC mode **Right to Use License** command has been provided to activate or deactive feature set licenses or Adder AP Count Licenses. This command provides options to activate or deactivate any license supported on the platform.

```
license right-to-use [activate|deactivate] [ lanbase | ipbase | ipservices |
ap-count] {evaluation | <count> } [ all | slot <switch id>] {acceptEULA}
```

# Ugrading an IP Base SKU to IP Services License

| Step | Command                                                               | Purpose                                                                                                   |
|------|-----------------------------------------------------------------------|----------------------------------------------------------------------------------------------------|
| 1    | license right-to-use activate ipservices slot <switch id=""></switch> | Activate IP Services license. Pass the switch id. EULA will be prompted, accept the EULA by typing 'yes'. |
| 2    | show license right-to-use summary                                     | Check the reboot license level is ipservices.                                                             |
| 3    | reload                                                                | Reboot the switch to boot with ipservices.                                                                |

## **Evaluating IP Services License on IP Base SKU**

| Step | Command                                                                          | Purpose                                                                                                    |
|------|----------------------------------------------------------------------------------|----------------------------------------------------------------------------------------------------|
| 1    | license right-to-use activate ipservices evaluation slot <switch id=""></switch> | Activate IP Services evaluation license. Pass the switch id. EULA will be prompted, accept the EULA by typing 'yes'. |
| 2    | show license right-to-use summary                                                | Check the reboot license level is ipservices eval.                                                                   |
| 3    | reload                                                                           | Reboot the switch to boot with ipservices eval.                                                                      |

### **Upgrading an LAN Base SKU to IP Services License Without Prompting EULA**

| Step | Command                                                                          | Purpose                                                                                                    |
|------|----------------------------------------------------------------------------------|----------------------------------------------------------------------------------------------------|
| 1    | license right-to-use activate ipservices slot <switch id=""> acceptEULA</switch> | Activate IP Services license. Pass the switch id. EULA will be accepted automatically without being prompted. |
| 2    | Show license right-to-use summary                                                | Check the reboot license level is ipservices.                                                                 |
| 3    | Reload                                                                           | Reboot the switch to boot with ipservices.                                                                    |

## **Deactivating Evaluation IP Services License on IP Base SKU**

| Step | Command                                                                            | Purpose                                     |
|------|------------------------------------------------------------------------------------|---------------------------------------------|
| 1    | license right-to-use deactivate ipservices evaluation slot <switch id=""></switch> | Deactivates IP Services evaluation license. |
| 2    | Show license right-to-use summary                                                  | Check the reboot license level is ipbase.   |
| 3    | Reload                                                                             | Reboot the switch to boot with ipbase.      |

#### **Upgrading LAN Base Stack to IP Base Stack**

| Step | Command                                  | Purpose                                                                                                    |
|------|------------------------------------------|----------------------------------------------------------------------------------------------------|
| 1    | license right-to-use activate ipbase all | Activate IP Base license on all the switches in the stack. EULA will be prompted, accept the EULA by typing 'yes'. |
| 2    | Show license right-to-use                | Check the reboot license level is ipbase for all the switches.                                                     |
| 3    | Reload                                   | Reboot the switch to boot with ipbase.                                                                             |

### Changing the License Level of License Mismatch Switch from Active's Console

If the license mismatch switch has a lower license level than other switches in the stack, and the stack is running at IP Services and the mismatch switch is booted with IP Base license.

| Step | Command                                                               | Purpose                                                                                                    |
|------|-----------------------------------------------------------------------|----------------------------------------------------------------------------------------------------|
| 1    | show switch                                                           | Get the switch number in license mismatch state.                                                                                |
| 2    | show license right-to-use mismatch                                    | Check the license level of the license mismatch switch.                                                                         |
| 3    | license right-to-use activate ipservices slot <switch-id></switch-id> | Activate IP Services license on all the mismatch switches in the stack. EULA will be prompted, accept the EULA by typing 'yes'. |
| 4    | Reload slot <switch-id></switch-id>                                   | Reboot the license mismatch switch to boot with ipservices and join the stack.                                                  |

If the license mismatch switch has a higher license level than other switches in the stack, and the stack is running at IP Base and the mismatch switch is booted with IP Services license.

| Step | Command                                                           | Purpose                                                                                                    |
|------|-------------------------------------------------------------------|----------------------------------------------------------------------------------------------------|
| 1    | show switch                                                       | Get the switch number in license mismatch state.                                                                 |
| 2    | show license right-to-use mismatch                                | Check the license level of the license mismatch switch.                                                          |
| 3    | license right-to-use activate ipbase slot <switch-id></switch-id> | Activate IP Base license on the license mismatch switch. EULA will be prompted, accept the EULA by typing 'yes'. |

# **Adding Adder AP Count Licenses**

| Step | Command                                                                            | Purpose                                                                                                    |
|------|------------------------------------------------------------------------------------|----------------------------------------------------------------------------------------------------|
| 1    | license right-to-use activate apcount <count> slot <switch id=""></switch></count> | Pass the number of AP count licenses to add as count. Pass the switch-id on which the Adder AP count licenses are to be added. EULA is prompted, accept it by typing 'yes'. |
| 2    | Show license right-to-use slot <switch-id></switch-id>                             | Check the adder AP count licenses are incremented on the given switch.                                                                                                    |
| 3    | Show license right-to-use summary                                                  | Check the total Adder AP count licenses are incremented and the Total available AP count are incremented.                                                                   |

# **Decrementing Adder AP Count licenses**

| Step | Command                                                                              | Purpose                                                                                                    |
|------|--------------------------------------------------------------------------------------|----------------------------------------------------------------------------------------------------|
| 1    | license right-to-use deactivate apcount <count> slot <switch id=""></switch></count> | Pass the number of AP count licenses to be removed as count. Pass the switch-id on which the Adder AP count licenses are to be removed. |
| 2    | Show license right-to-use slot <switch-id></switch-id>                               | Check the adder AP count licenses are decremented on the given switch.                                                                  |
| 3    | Show license right-to-use summary                                                    | Check the total Adder AP count licenses are reduced by count and the Total available AP Count are reduced.                              |

# $\label{lem:continuous} \textbf{Activating Evaluation AP Count License on the Stack}$

| Step | Command                                          | Purpose                                                                                                    |
|------|--------------------------------------------------|----------------------------------------------------------------------------------------------------|
| 1    | license right-to-use activate apcount evaluation | Activated evaluation AP Count licenses on the stack. EULA will be prompted, accept it.                                         |
| 2    | Show license right-to-use summary                | Check the license type evaluation with maximum supported AP Count is displayed. Base and adder AP Count licenses are not seen. |
| 3    | Show license right-to-use                        | To check the base and adder apcount licenses, if any.                                                                          |

#### **Deactivating Evaluation AP Count License**

| Step | Command                                                  | Purpose                                                                                                    |
|------|----------------------------------------------------------|----------------------------------------------------------------------------------------------------|
| 1    | license right-to-use<br>deactivate apcount<br>evaluation | Deactivates evaluation AP Count licenses on the stack.                                                      |
| 2    | Show license right-to-use summary                        | Base and Adder AP Count licenses are displayed. Total available AP Count is sum of Base and Adder AP Count. |

## **Feature Sets**

The Catalyst 3650 switch supports three different feature sets:

- LAN Base feature set—Provides basic Layer 2+ features, including access control lists (ACLs) and quality of service (QoS), and up to 255 VLANs.
- IP Base feature set—Provides Layer 2+ and basic Layer 3 features (enterprise-class intelligent services). These features include access control lists (ACLs), quality of service (QoS), static routing, EIGRP stub routing, IP multicast routing, Routing Information Protocol (RIP), basic IPv6 management, the Open Shortest Path First (OSPF) Protocol (for routed access only), and support for wireless controller functionality. The license supports up to 4094 VLANs.
- IP Services feature set—Provides a richer set of enterprise-class intelligent services and full IPv6 support. It includes all IP Base features plus full Layer 3 routing (IP unicast routing, IP multicast routing, and fallback bridging for only IP traffic). The IP Services feature set includes protocols such as the Enhanced Interior Gateway Routing Protocol (EIGRP), the Open Shortest Path First (OSPF) Protocol, and support for wireless controller functionality. The license supports up to 4094 VLANs.

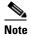

A separate access point count license is required to use the switch as a wireless controller.

For more information about the features, see the product data sheet at this URL:

http://www.cisco.com/en/US/products/ps13133/products\_data\_sheets\_list.html

# **Interoperability with Other Client Devices**

This section describes the interoperability of this version of the switch software release with other client devices.

Table 9 Test Bed Configuration for Interoperability

| Hardware/Software Parameter | Hardware/Software Configuration Type                                                          |
|-----------------------------|-----------------------------------------------------------------------------------------------|
| Release                     | 16.2.1                                                                                        |
| Controller                  | Cisco 3850 Controller                                                                         |
| Access points               | 3502, 3602, 2602, 1702, 2702, 3702, 702W, 1852                                                |
| Radio                       | 802.11ac, 802.11a, 802.11g, 802.11n2, 802.11n5                                                |
| Security                    | Open, WEP, PSK (WPA and WPA2), 802.1X (WPA-TKIP and WPA2-AES) (LEAP, PEAP, EAP-FAST, EAP-TLS) |
| RADIUS                      | ACS 5.3, ISE 1.2                                                                              |
| Types of tests              | Connectivity, traffic, and roaming between two access points                                  |

Table 10 lists the client types on which the tests were conducted. The clients included laptops, handheld devices, and phones.

Table 10 Client Types

| Client Type and Name     | Version          |
|--------------------------|------------------|
| Laptops                  |                  |
| Intel 4965               | 13.4             |
| Intel 5100/5300          | 14.3.2.1         |
| Intel 6200               | 15.15.0.1        |
| Intel 6300               | 15.16.0.2        |
| Intel 6205               | 15.16.0.2        |
| Intel 1000/1030          | 14.3.0.6         |
| Intel 8260               | 18.32.0.5        |
| Intel 7260               | 18.32.0.5        |
| Intel 7265               | 18.32.0.5        |
| Intel 3160               | 18.32.0.5        |
| Broadcom 4360            | 6.30.163.2005    |
| Linksys AE6000 (USB)     | 5.1.2.0          |
| Netgear A6200 (USB)      | 6.30.145.30      |
| Netgear A6210(USB)       | 5.1.18.0         |
| D-Link DWA-182 (USB)     | 6.30.145.30      |
| Engenius EUB 1200AC(USB) | 1026.5.1118.2013 |
| Asus AC56(USB)           | 1027.7.515.2015  |

Table 10 Client Types

| Dell 1395/1397/Broadcom 4312HMG(L)         5.30.21.0           Dell 1501 (Broadcom BCM4313)         v5.60.48.35/v5.60.350.11           Dell 1505/1510/Broadcom 4321MCAG/4322HM         5.60.48.8           Dell 1515(Atheros)         8.0.0.239           Dell 1520/Broadcom 43224HMS         5.60.48.18           Dell 1530 (Broadcom BCM4359)         5.100.235.12           Dell 1540         6.30.223.215           Cisco CB21         1.3.0.532           Atheros HB92/HB97         8.0.0.320           Atheros HB95         7.7.0.358           MacBook Pro         OSX 10.11.1           MacBook Air new         OSX 10.11.1           Macbook Air new         OSX 10.11.1           Macbook New 2015         OSX 10.11.1           Macbook New 2015         OSX 10.11.1           Tablets         Validation           Apple iPad3         iOS 9.2(13C75)           Apple iPad4         iOS 9.2(13C75)           Apple iPad Air         iOS 9.2(13C75)           Apple iPad Air 2         iOS 9.2(13C75)           Apple iPad Pro         iOS 9.2(13C75)           Samsung Galaxy Tab Pro SM-T320         Android 4.4.2           Samsung Galaxy Tab 10.1- 2014 SM-P600         Android 5.0           Microsoft Surface Pro 3         Windows 8.1                                                                                                    |                                         |                          |
|----------------------------------------------------------------------------------------------------|-----------------------------------------|--------------------------|
| Dell 1505/1510/Broadcom 4321MCAG/4322HM   5.60.18.8   Dell 1515(Atheros)   8.0.0.239   Dell 1520/Broadcom 43224HMS   5.60.48.18   Dell 1530 (Broadcom BCM4359)   5.100.235.12   Dell 1540   6.30.223.215   Cisco CB21   13.0.532   Atheros HB92/HB97   8.0.0.320   Atheros HB95   7.7.0.358   MacBook Pro                                                                                                    | Dell 1395/1397/Broadcom 4312HMG(L)      | 5.30.21.0                |
| Dell 1515(Atheros)   8.0.0.239                                                                                                    | Dell 1501 (Broadcom BCM4313)            | v5.60.48.35/v5.60.350.11 |
| Dell 1520/Broadcom 43224HMS                                                                                                    | Dell 1505/1510/Broadcom 4321MCAG/4322HM | 5.60.18.8                |
| Dell 1530 (Broadcom BCM4359)   5.100.235.12     Dell 1540   6.30.223.215     Cisco CB21   1.3.0.532     Atheros HB92/HB97   8.00.320     Atheros HB95   7.70.358     MacBook Air old   OSX 10.11.1     MacBook Air new   OSX 10.11.1     Macbook Pro with Retina Display   OSX 10.11.1     Macbook New 2015   OSX 10.11.1     Macbook New 2015   OSX 10.11.1     Apple iPad2   OSX 10.11.1     Apple iPad3   OSY 2(13C75)     Apple iPad mini with Retina display   OSY 2(13C75)     Apple iPad Air   OSY 2(13C75)     Apple iPad Air   OSY 2(13C75)     Apple iPad Air 2   OSY 2(13C75)     Apple iPad Pro   OSY 2(13C75)     Samsung Galaxy Tab Pro SM-T320   Android 4.4.2     Samsung Galaxy Tab 10.1- 2014 SM-P600   Android 4.4.2     Samsung Galaxy Note 3 - SM-N900   Android 5.0     Microsoft Surface Pro 2   Windows 8.1     Driver: 15.68.3073.151     Microsoft Surface Pro 2   Windows 8.1     Driver: 14.69.24039.134     Google Nexus 9   Android 6.0     Google Nexus 9   Android 5.0     Phones     Cisco 7925G   1.4.5.3.LOADS     Cisco 8861   Sip88xx.10-2-1-16                                                                                                    | Dell 1515(Atheros)                      | 8.0.0.239                |
| Dell 1540   6.30.223.215     Cisco CB21   1.3.0.532     Atheros HB92/HB97   8.00.320     Atheros HB95   7.70.358     MacBook Pro                                                                                                    | Dell 1520/Broadcom 43224HMS             | 5.60.48.18               |
| Cisco CB21  Atheros HB92/HB97  Atheros HB95  Atheros HB95  Atheros HB95  MacBook Pro  MacBook Air old  MacBook Air new  MacBook New 2015  Tablets  Apple iPad2  Apple iPad3  Apple iPad Air  Apple iPad Air  Apple iPad Air  Apple iPad Air  Apple iPad Air  Apple iPad Air  Apple iPad Air  Apple iPad Pro  Samsung Galaxy Tab Pro SM-T320  Samsung Galaxy Tab 10.1- 2014 SM-P600  Microsoft Surface Pro 2  Microsoft Surface Pro 2  Google Nexus 9  Google Nexus 9  Android 6.0  Google Nexus 9  Cisco 7925G  Cisco 7925G  Cisco 8861   ASS 10.11.1  ASS 1.0.3.20  AND 2.0.13C75  Apple iPad Air  Apple iPad Air  Apple iPad Air  Apple iPad Air  Apple iPad Air  Apple iPad Air  Apple iPad Air  Apple iPad Air  Apple iPad Air  Apple iPad Pro  Apple iPad Air  Apple iPad Pro  Apple iPad Air  Apple iPad Pro  Apple iPad Pro  Apple iPad Pro  Apple iPad Air  Apple iPad Pro  Apple iPad Pro  Apple iPad Pro  Apple iPad Air  Apple iPad Pro  Apple iPad Air  Apple iPad Air  Apple iPad | Dell 1530 (Broadcom BCM4359)            | 5.100.235.12             |
| Atheros HB92/HB97 Atheros HB95 7.7.0.358 MacBook Pro OSX 10.11.1 MacBook Air old OSX 10.11.1 MacBook Air new OSX 10.11.1 Macbook New 2015 Tablets Apple iPad2 Apple iPad3 Apple iPad Air Apple iPad Air Apple iPad Air Apple iPad Air Apple iPad Are Apple iPad Pro Samsung Galaxy Tab Pro SM-T320 Samsung Galaxy Tab 10.1- 2014 SM-P600 Microsoft Surface Pro 3 Microsoft Surface Pro 2 Windows 8.1 Driver: 14.69.24039.134 Google Nexus 9 Google Nexus 9 Google Nexus 9 Google Nexus 9 Google Nexus 9 Google Nexus 9 Google Nexus 9 Google Nexus 9 Google Nexus 9 Google Nexus 9 Google Nexus 9 Google Nexus 9 Android 5.0 Phones Cisco 7925G Cisco 8861 Sip88xx.10-2-1-16                                                                                                    | Dell 1540                               | 6.30.223.215             |
| Atheros HB95 7.7.0.358  MacBook Pro OSX 10.11.1  MacBook Air old OSX 10.11.1  MacBook Air new OSX 10.11.1  Macbook Pro with Retina Display OSX 10.11.1  Macbook New 2015 OSX 10.11.1  Tablets  Apple iPad2 iOS 9.2(13C75)  Apple iPad3 iOS 9.2(13C75)  Apple iPad Air iOS 9.2(13C75)  Apple iPad Air iOS 9.2(13C75)  Apple iPad Air iOS 9.2(13C75)  Apple iPad Air iOS 9.2(13C75)  Apple iPad Pro iOS 9.2(13C75)  Samsung Galaxy Tab Pro SM-T320 Android 4.4.2  Samsung Galaxy Tab Pro SM-T320 Android 4.4.2  Samsung Galaxy Note 3 – SM-N900 Android 5.0  Microsoft Surface Pro 3 Windows 8.1  Driver: 15.68.3073.151  Microsoft Surface Pro 2 Windows 8.1  Driver: 14.69.24039.134  Google Nexus 9 Android 6.0  Google Nexus 9 Android 5.0  Phones  Cisco 7921G  Cisco 7925G  Cisco 8861  Sip88xx.10-2-1-16                                                                                                    | Cisco CB21                              | 1.3.0.532                |
| MacBook Pro         OSX 10.11.1           MacBook Air old         OSX 10.11.1           MacBook Air new         OSX 10.11.1           Macbook Pro with Retina Display         OSX 10.11.1           Macbook New 2015         OSX 10.11.1           Tablets           Apple iPad2           Apple iPad3         iOS 9.2(13C75)           Apple iPad mini with Retina display         iOS 9.2(13C75)           Apple iPad Air         iOS 9.2(13C75)           Apple iPad Air 2         iOS 9.2(13C75)           Apple iPad Pro         iOS 9.2(13C75)           Samsung Galaxy Tab Pro SM-T320         Android 4.4.2           Samsung Galaxy Tab 10.1- 2014 SM-P600         Android 4.4.2           Samsung Galaxy Note 3 - SM-N900         Android 5.0           Microsoft Surface Pro 3         Windows 8.1           Driver: 15.68.3073.151           Microsoft Surface Pro 2         Windows 8.1           Driver: 14.69.24039.134         Google Nexus 9         Android 6.0           Google Nexus 7 2nd Gen         Android 5.0           Phones         I.4.5.3.LOADS           Cisco 7925G         1.4.5.3.LOADS           Cisco 8861         Sip88xx.10-2-1-16                                                                                                    | Atheros HB92/HB97                       | 8.0.0.320                |
| MacBook Air old         OSX 10.11.1           MacBook Air new         OSX 10.11.1           Macbook Pro with Retina Display         OSX 10.11.1           Macbook New 2015         OSX 10.11.1           Tablets           Apple iPad2           Apple iPad3         iOS 9.2(13C75)           Apple iPad mini with Retina display         iOS 9.2(13C75)           Apple iPad Air         iOS 9.2(13C75)           Apple iPad Are 2         iOS 9.2(13C75)           Apple iPad Pro         iOS 9.2(13C75)           Samsung Galaxy Tab Pro SM-T320         Android 4.4.2           Samsung Galaxy Tab 10.1- 2014 SM-P600         Android 4.4.2           Samsung Galaxy Note 3 - SM-N900         Android 5.0           Microsoft Surface Pro 3         Windows 8.1           Driver: 15.68.3073.151         Windows 8.1           Driver: 14.69.24039.134         Google Nexus 9           Google Nexus 7 2 <sup>nd</sup> Gen         Android 5.0           Phones           Cisco 7921G         1.4.5.3.LOADS           Cisco 7925G         1.4.5.3.LOADS           Cisco 8861         Sip88xx.10-2-1-16                                                                                                    | Atheros HB95                            | 7.7.0.358                |
| MacBook Air new         OSX 10.11.1           Macbook Pro with Retina Display         OSX 10.11.1           Macbook New 2015         OSX 10.11.1           Tablets           Apple iPad2           Apple iPad3         iOS 9.2(13C75)           Apple iPad mini with Retina display         iOS 9.2(13C75)           Apple iPad Air         iOS 9.2(13C75)           Apple iPad Air 2         iOS 9.2(13C75)           Apple iPad Pro         iOS 9.2(13C75)           Samsung Galaxy Tab Pro SM-T320         Android 4.4.2           Samsung Galaxy Tab 10.1- 2014 SM-P600         Android 4.4.2           Samsung Galaxy Note 3 - SM-N900         Android 5.0           Microsoft Surface Pro 3         Windows 8.1           Driver: 15.68.3073.151         Driver: 14.69.24039.134           Google Nexus 9         Android 6.0           Google Nexus 7 2 <sup>nd</sup> Gen         Android 5.0           Phones         I.4.5.3.LOADS           Cisco 7921G         I.4.5.3.LOADS           Cisco 8861         Sip88xx.10-2-1-16                                                                                                    | MacBook Pro                             | OSX 10.11.1              |
| Macbook Pro with Retina Display         OSX 10.11.1           Macbook New 2015         OSX 10.11.1           Tablets                                                                                                    | MacBook Air old                         | OSX 10.11.1              |
| Macbook New 2015         OSX 10.11.1           Tablets           Apple iPad2         iOS 9.2(13C75)           Apple iPad3         iOS 9.2(13C75)           Apple iPad mini with Retina display         iOS 9.2(13C75)           Apple iPad Air         iOS 9.2(13C75)           Apple iPad Air 2         iOS 9.2(13C75)           Apple iPad Pro         iOS 9.2(13C75)           Samsung Galaxy Tab Pro SM-T320         Android 4.4.2           Samsung Galaxy Tab 10.1- 2014 SM-P600         Android 4.4.2           Samsung Galaxy Note 3 - SM-N900         Android 5.0           Microsoft Surface Pro 3         Windows 8.1           Driver: 15.68.3073.151         Driver: 14.69.24039.134           Google Nexus 9         Android 6.0           Google Nexus 7 2 <sup>nd</sup> Gen         Android 5.0           Phones         I.4.5.3.LOADS           Cisco 7921G         I.4.5.3.LOADS           Cisco 8861         Sip88xx.10-2-1-16                                                                                                    | MacBook Air new                         | OSX 10.11.1              |
| Tablets           Apple iPad2         iOS 9.2(13C75)           Apple iPad3         iOS 9.2(13C75)           Apple iPad mini with Retina display         iOS 9.2(13C75)           Apple iPad Air         iOS 9.2(13C75)           Apple iPad Air 2         iOS 9.2(13C75)           Apple iPad Pro         iOS 9.2(13C75)           Samsung Galaxy Tab Pro SM-T320         Android 4.4.2           Samsung Galaxy Tab 10.1- 2014 SM-P600         Android 5.0           Microsoft Surface Pro 3         Windows 8.1           Driver: 15.68.3073.151         Driver: 15.68.3073.151           Microsoft Surface Pro 2         Windows 8.1           Driver: 14.69.24039.134         Driver: 14.69.24039.134           Google Nexus 9         Android 6.0           Google Nexus 7 2nd Gen         Android 5.0           Phones         I.4.5.3.LOADS           Cisco 7921G         I.4.5.3.LOADS           Cisco 8861         Sip88xx.10-2-1-16                                                                                                    | Macbook Pro with Retina Display         | OSX 10.11.1              |
| Apple iPad2  Apple iPad3  Apple iPad3  Apple iPad mini with Retina display  Apple iPad Air  Apple iPad Air  Apple iPad Air  Apple iPad Air 2  Apple iPad Pro  Samsung Galaxy Tab Pro SM-T320  Samsung Galaxy Tab 10.1- 2014 SM-P600  Microsoft Surface Pro 3  Microsoft Surface Pro 2  Windows 8.1  Driver: 15.68.3073.151  Microsoft Surface Pro 2  Windows 8.1  Driver: 14.69.24039.134  Google Nexus 9  Android 5.0  Phones  Cisco 7921G  L4.5.3.LOADS  Cisco 8861  Cisco 8861                                                                                                    | Macbook New 2015                        | OSX 10.11.1              |
| Apple iPad3 Apple iPad mini with Retina display Apple iPad mini with Retina display Apple iPad Air Apple iPad Air Apple iPad Air Apple iPad Air Apple iPad Pro Apple iPad Pro Apple iPad Pro Apple iPad Pro Apple iPad Pro Apple iPad Pro Android 4.4.2 Apple iPad Pro Android 4.4.2 Android 4.4.2 Android 5.0 Android 5.0 Android 5.0 Android 5.0 Android 5.0 Android 5.0 Android 5.0 Android 5.0 Android 5.0 Android 5.0 Android 5.0 Android 5.0 Android 5.0 Android 5.0 Android 5.0 Android 5.0 Android 5.0 Android 6.0 Android 6.0 Android 5.0 Android 5.0 And | Tablets                                 |                          |
| Apple iPad mini with Retina display  Apple iPad Air  iOS 9.2(13C75)  Apple iPad Air iOS 9.2(13C75)  Apple iPad Air 2  Apple iPad Pro  iOS 9.2(13C75)  Samsung Galaxy Tab Pro SM-T320  Android 4.4.2  Samsung Galaxy Tab 10.1- 2014 SM-P600  Android 4.4.2  Samsung Galaxy Note 3 – SM-N900  Microsoft Surface Pro 3  Windows 8.1  Driver: 15.68.3073.151  Microsoft Surface Pro 2  Windows 8.1  Driver: 14.69.24039.134  Google Nexus 9  Android 6.0  Google Nexus 7 2 <sup>nd</sup> Gen  Phones  Cisco 7921G  1.4.5.3.LOADS  Cisco 8861  Sip88xx.10-2-1-16                                                                                                    | Apple iPad2                             | iOS 9.2(13C75)           |
| Apple iPad Air  Apple iPad Air 2  Apple iPad Air 2  Apple iPad Pro  Samsung Galaxy Tab Pro SM-T320  Samsung Galaxy Tab 10.1- 2014 SM-P600  Android 4.4.2  Samsung Galaxy Note 3 – SM-N900  Microsoft Surface Pro 3  Windows 8.1  Driver: 15.68.3073.151  Microsoft Surface Pro 2  Windows 8.1  Driver: 14.69.24039.134  Google Nexus 9  Google Nexus 9  Android 5.0  Phones  Cisco 7921G  1.4.5.3.LOADS  Cisco 8861  Sip88xx.10-2-1-16                                                                                                    | Apple iPad3                             | iOS 9.2(13C75)           |
| Apple iPad Air 2  Apple iPad Pro  iOS 9.2(13C75)  Samsung Galaxy Tab Pro SM-T320  Samsung Galaxy Tab 10.1- 2014 SM-P600  Android 4.4.2  Samsung Galaxy Note 3 – SM-N900  Microsoft Surface Pro 3  Windows 8.1  Driver: 15.68.3073.151  Microsoft Surface Pro 2  Windows 8.1  Driver: 14.69.24039.134  Google Nexus 9  Android 6.0  Android 5.0  Phones  Cisco 7921G  1.4.5.3.LOADS  Cisco 8861  Sip88xx.10-2-1-16                                                                                                    | Apple iPad mini with Retina display     | iOS 9.2(13C75)           |
| Apple iPad Pro  Samsung Galaxy Tab Pro SM-T320  Android 4.4.2  Samsung Galaxy Tab 10.1- 2014 SM-P600  Android 5.0  Microsoft Surface Pro 3  Microsoft Surface Pro 2  Microsoft Surface Pro 2  Windows 8.1  Driver: 15.68.3073.151  Microsoft Surface Pro 2  Windows 8.1  Driver: 14.69.24039.134  Google Nexus 9  Android 6.0  Google Nexus 7 2 <sup>nd</sup> Gen  Phones  Cisco 7921G  1.4.5.3.LOADS  Cisco 8861  Sip88xx.10-2-1-16                                                                                                    | Apple iPad Air                          | iOS 9.2(13C75)           |
| Samsung Galaxy Tab Pro SM-T320       Android 4.4.2         Samsung Galaxy Tab 10.1- 2014 SM-P600       Android 4.4.2         Samsung Galaxy Note 3 – SM-N900       Android 5.0         Microsoft Surface Pro 3       Windows 8.1         Driver: 15.68.3073.151       Windows 8.1         Driver: 14.69.24039.134       Driver: 14.69.24039.134         Google Nexus 9       Android 6.0         Google Nexus 7 2 <sup>nd</sup> Gen       Android 5.0         Phones       1.4.5.3.LOADS         Cisco 7925G       1.4.5.3.LOADS         Cisco 8861       Sip88xx.10-2-1-16                                                                                                    | Apple iPad Air 2                        | iOS 9.2(13C75)           |
| Samsung Galaxy Tab 10.1- 2014 SM-P600       Android 4.4.2         Samsung Galaxy Note 3 – SM-N900       Android 5.0         Microsoft Surface Pro 3       Windows 8.1         Driver: 15.68.3073.151       Windows 8.1         Microsoft Surface Pro 2       Windows 8.1         Driver: 14.69.24039.134       Android 6.0         Google Nexus 7 2nd Gen       Android 5.0         Phones       1.4.5.3.LOADS         Cisco 7925G       1.4.5.3.LOADS         Cisco 8861       Sip88xx.10-2-1-16                                                                                                    | Apple iPad Pro                          | iOS 9.2(13C75)           |
| Samsung Galaxy Note 3 – SM-N900       Android 5.0         Microsoft Surface Pro 3       Windows 8.1         Driver: 15.68.3073.151       Windows 8.1         Driver: 14.69.24039.134       Driver: 14.69.24039.134         Google Nexus 9       Android 6.0         Google Nexus 7 2nd Gen       Android 5.0         Phones       1.4.5.3.LOADS         Cisco 7921G       1.4.5.3.LOADS         Cisco 8861       Sip88xx.10-2-1-16                                                                                                    | Samsung Galaxy Tab Pro SM-T320          | Android 4.4.2            |
| Microsoft Surface Pro 3  Microsoft Surface Pro 2  Microsoft Surface Pro 2  Windows 8.1  Driver: 15.68.3073.151  Microsoft Surface Pro 2  Windows 8.1  Driver: 14.69.24039.134  Google Nexus 9  Android 6.0  Android 5.0  Phones  Cisco 7921G  1.4.5.3.LOADS  Cisco 7925G  1.4.5.3.LOADS  Cisco 8861  Sip88xx.10-2-1-16                                                                                                    | Samsung Galaxy Tab 10.1- 2014 SM-P600   | Android 4.4.2            |
| Driver: 15.68.3073.151     Microsoft Surface Pro 2   Windows 8.1     Driver: 14.69.24039.134     Google Nexus 9   Android 6.0     Google Nexus 7 2 <sup>nd</sup> Gen   Android 5.0     Phones     Cisco 7921G   1.4.5.3.LOADS     Cisco 8861   Sip88xx.10-2-1-16                                                                                                    | Samsung Galaxy Note 3 – SM-N900         | Android 5.0              |
| Microsoft Surface Pro 2  Windows 8.1  Driver: 14.69.24039.134  Google Nexus 9  Android 6.0  Google Nexus 7 2 <sup>nd</sup> Gen  Android 5.0  Phones  Cisco 7921G  1.4.5.3.LOADS  Cisco 7925G  1.4.5.3.LOADS  Sip88xx.10-2-1-16                                                                                                    | Microsoft Surface Pro 3                 | Windows 8.1              |
| Driver: 14.69.24039.134                                                                                                    |                                         | Driver: 15.68.3073.151   |
| Google Nexus 9 Android 6.0  Google Nexus 7 2 <sup>nd</sup> Gen Android 5.0  Phones  Cisco 7921G  1.4.5.3.LOADS  Cisco 7925G  1.4.5.3.LOADS  Cisco 8861  Sip88xx.10-2-1-16                                                                                                    | Microsoft Surface Pro 2                 | Windows 8.1              |
| Google Nexus 7 2nd Gen       Android 5.0         Phones       I.4.5.3.LOADS         Cisco 7925G       1.4.5.3.LOADS         Cisco 8861       Sip88xx.10-2-1-16                                                                                                    |                                         | Driver: 14.69.24039.134  |
| Phones         Cisco 7921G       1.4.5.3.LOADS         Cisco 7925G       1.4.5.3.LOADS         Cisco 8861       Sip88xx.10-2-1-16                                                                                                    | Google Nexus 9                          | Android 6.0              |
| Cisco 7921G  1.4.5.3.LOADS  Cisco 7925G  1.4.5.3.LOADS  Cisco 8861  Sip88xx.10-2-1-16                                                                                                    | Google Nexus 7 2 <sup>nd</sup> Gen      | Android 5.0              |
| 1.4.5.3.LOADS Cisco 7925G 1.4.5.3.LOADS Cisco 8861 Sip88xx.10-2-1-16                                                                                                    | Phones                                  |                          |
| Cisco 7925G       1.4.5.3.LOADS         Cisco 8861       Sip88xx.10-2-1-16                                                                                                    | Cisco 7921G                             |                          |
| Cisco 8861 Sip88xx.10-2-1-16                                                                                                    |                                         | 1.4.5.3.LOADS            |
| 1                                                                                                    | Cisco 7925G                             | 1.4.5.3.LOADS            |
| Apple iPhone 4S iOS 9.2(13C75)                                                                                                    | Cisco 8861                              | Sip88xx.10-2-1-16        |
|                                                                                                    | Apple iPhone 4S                         | iOS 9.2(13C75)           |

Table 10 Client Types

| Apple iPhone 5               | iOS 9.2(13C75)    |
|------------------------------|-------------------|
| Apple iPhone 5s              | iOS 9.2(13C75)    |
| Apple iPhone 5c              | iOS 9.2(13C75)    |
| Apple iPhone 6               | iOS 9.2(13C75)    |
| Apple iPhone 6 Plus          | iOS 9.2(13C75)    |
| HTC One                      | Android 5.0       |
| OnePlusOne                   | Android 4.3       |
| Samsung Galaxy S4 – GT-I9500 | Android 5.0.1     |
| Sony Xperia Z Ultra          | Android 4.4.2     |
| Nokia Lumia 1520             | Windows Phone 8.1 |
| Google Nexus 5               | Android 5.1       |
| Google Nexus 6               | Android 5.1.1     |
| Samsung Galaxy S5-SM-G900A   | Android 4.4.2     |
| Huawei Ascend P7             | Android 4.4.2     |
| Samsung Galaxy S III         | Android 4.4.2     |
| Google Nexus 9               | Android 6.0       |
| Samsung Galaxy Nexus GTI9200 | Android 4.4.2     |
| Samsung Galaxy Mega SM900    | Android 4.4.2     |
| Samsung Galaxy S6            | Android 5.1.1     |
| Samsung Galaxy S5            | Android 5.0.1     |
| Xiaomi Mi 4i                 | Android 5.0.2     |
| Microsoft Lumia 950 XL       | Windows 10        |

# **Scaling Guidelines**

Table 11 Scaling Guidelines

| System Feature                                                    | Maximum Limit                |
|-------------------------------------------------------------------|------------------------------|
| Number of HTTP session redirections system-wide (wired/wireless)  | Up to 100 clients per second |
| Number of HTTPS session redirections system-wide (wired/wireless) | Up to 20 clients per second  |

# **Limitations and Restrictions**

- ATF configuration is not pushed from the MC to the MA when in Centralized mode in Cisco IOS XE Denali 16.2.1 release. This issue is being tracked with CSCuy16948.
- You cannot configure NetFlow export using the Ethernet Management port (g0/0).
- The maximum committed information rate (CIR) for voice traffic on a wireless port is 132 Mb/sec.

- Flex Links are not supported. We recommend that you use spanning tree protocol (STP) as the alternative.
- Outdoor access points are supported only when they are in Local mode.
- When configuring QoS queuing policy, the sum of the queuing buffer should not exceed 100%.
- For QoS policies, only switched virtual interfaces (SVI) are supported for logical interfaces.
- QoS policies are not supported for port-channel interfaces, tunnel interfaces, and other logical interfaces.
- Restrictions for Cisco TrustSec:
  - Cisco TrustSec 802.1x is not supported.
  - Cisco TrustSec Critical Auth is not supported.
  - Media Access Control Security (MACsec) is not supported.
  - Cisco TrustSec can be configured only on physical interfaces, not on logical interfaces.
  - Cisco TrustSec for IPv6 is not supported.
  - Dynamic binding of IP-SGT is not supported for hosts on Layer 3 physical routed interfaces because the IP Device Tracking feature for Layer 3 physical interfaces is not supported.
  - Cisco TrustSec cannot be configured on a pure bridging domain with IPSG feature enabled. You
    must either enable IP routing or disable the IPSG feature in the bridging domain.
  - Cisco TrustSec on the switch supports up to 255 security group destination tags for enforcing security group ACLs.
- When a logging discriminator is configured and applied to a device, memory leak is seen under heavy syslog or debug output. The rate of the leak is dependent on the quantity of logs produced. In extreme cases, the device may crash. As a workaround, disable the logging discriminator on the device.

### **Caveats**

Caveats describe unexpected behavior in Cisco IOS releases. Caveats listed as open in a prior release are carried forward to the next release as either open or resolved.

- Cisco Bug Search Tool, page 57
- Open Caveats in Cisco IOS XE Denali 16.2.1, page 58
- Resolved Caveats in Cisco IOS XE Denali 16.2.2, page 59
- Resolved Caveats in Cisco IOS XE Denali 16.2.1, page 61

### **Cisco Bug Search Tool**

The Bug Search Tool (BST), which is the online successor to Bug Toolkit, is designed to improve the effectiveness in network risk management and device troubleshooting. The BST allows partners and customers to search for software bugs based on product, release, and keyword, and aggregates key data such as bug details, product, and version. The tool has a provision to filter bugs based on credentials to provide external and internal bug views for the search input.

To view the details of a caveat:

1. Access the BST (use your Cisco user ID and password) at https://tools.cisco.com/bugsearch/.

2. Enter the bug ID in the Search For: field.

# **Open Caveats in Cisco IOS XE Denali 16.2.1**

The following are the open caveats in Cisco IOS XE Denali 16.2.x. Click on the identifier to view the details of a caveat in the BST.

| Identifier | Description                                                                  |
|------------|------------------------------------------------------------------------------|
| CSCuz76184 | During REP ring failure, duplicate packets may be seen for a short time.     |
| CSCva34131 | Intermittent REP multicast traffic packet drops with REP enabled             |
| CSCuu38981 | Crash observed on high rates of roam @ fman_qos_mark_aom_free                |
| CSCuy75068 | System traceback while Smart Call Home debugs turned on                      |
| CSCuy79779 | AP flaps for 30 minutes upon changing AP mode after SSO                      |
| CSCuw94595 | Tracebacks on bootup at \"epm_vlan_name_insert_or_delete\" w/200+ VLANs      |
| CSCux09139 | LANBase with \\"vlan template\\" does not work - use \\"advanced template\\" |
| CSCuy32871 | WS-C3850-48XS:'sh inventory FRU' lists fan even after removal/failure        |
| CSCuy34177 | Need 5508 to support sleeping client as single Anchor with Cat3850/3650      |
| CSCuy34341 | AP flapping during switch over on 3650 stack                                 |
| CSCuw38877 | Static IGMP join-group on VLAN interface is not reachable                    |
| CSCux63677 | IOSXE_INFRA-6-PROCPATH_CLIENT_HOG: message when trunk going down             |
| CSCuy37439 | Etherchannel port member in suspended state                                  |
| CSCuy37456 | PoE removed on high priority ports on graceful load shed event               |
| CSCuy39207 | PI: voice diagnostics SNMP GET not working                                   |
| CSCuy64901 | SMD crash on active switch, maroon malloc related                            |
| CSCux02676 | IGMP input memory leaks seen on Mcast RVR join/leave, 10 groups continuously |
| CSCuv76000 | Missing load-balancing details in \\"show int < port > etherchannel\\"       |
| CSCuz65251 | All the UP interfaces displayed as DOWN after wr erase and reload            |
| CSCuy21301 | Port coming directly under chassis in CAT3850 s/w version 03.06.03.E         |
| CSCuz11169 | Reduced memory usage during bootup - Cat3650/3850                            |
| CSCuz12475 | Forwarding mgr RP crash occurs with bgp_pic profile                          |
| CSCuz20613 | IOS-XE: Shell license bypass via LXC (2)                                     |
| CSCuz48487 | Catalyst 3850 drops MacSec traffic                                           |
| CSCuz88340 | AN: ULA is configured on ANI & same ANI used for multiple neighbors          |
| CSCuz72243 | Loopback on 3650 corrupts SSH and console access                             |

# **Resolved Caveats in Cisco IOS XE Denali 16.2.2**

The following is the list of caveats that were open in Cisco IOS XE Denali 16.1.x and Cisco IOS XE Denali 16.2.1 and are resolved in Cisco IOS XE Denali 16.2.2. Click on the identifier to view the details of a caveat in the BST.

| Identifier | Description                                                              |
|------------|--------------------------------------------------------------------------|
| CSCuz96860 | Client create on same IF_ID may lead to fman fp crash at wlclient_def    |
| CSCva17300 | REP Multicast traffic does not resume after neighbor switch reloaded     |
| CSCuz91060 | REP: Poor convergence when EC REP port on ingress node                   |
| CSCsv05154 | Cisco IOS HTTP server vulnerable to CSRF attacks                         |
| CSCut87285 | MAC address being learned on an individual port-channel member interface |
| CSCuv71876 | Hardware counters update for meast traffic on SVI interface on Cat3850   |
| CSCuw49406 | \"no ip routing protocol purge interface\" delete with reload            |
| CSCux16194 | Cat3650 does not change to link down on removing SFP Tx cable            |
| CSCux28874 | EAPOL M5 retransmissions do not increment replay counter                 |
| CSCux39186 | Improper output for the OIR of SFP/SFP+                                  |
| CSCux40358 | PIM Auto-RP information lost on device                                   |
| CSCuy37701 | Account termination cause displayed is incorrect                         |
| CSCuy63412 | During bootup, traceback seen at osapibin                                |
| CSCuy67349 | 3650/3850 IPv6 ND RAGUARD drops RS packets (ICMPv6 type 133)             |
| CSCuz26115 | HFL packet not sent after topology change because of "rep preempt" cmd   |
| CSCuz28908 | Add 'show software authenticity running' to 'show tech'                  |
| CSCuz60623 | \"snmp-server enable traps transceiver all\" is recorded twice           |
| CSCuz63410 | VLAN DHCP failed state is not marked as yes                              |
| CSCuz65463 | Storm-control is not working after Cat3850 reload                        |
| CSCuz81646 | 3850 stack REP \"non-operational\" - because neighbor mismatch detected  |
| CSCuz91590 | Cat3850 FED crash when removing \"match vlan x\" under class-map         |
| CSCuy15191 | BUILTIN_AUTOCONF_POLICY Configs are removed when you undo policy config. |
| CSCuy80248 | Boot up fails and IOSd held down is seen if auth is configured >70 ports |
| CSCuy79465 | In certain scale scenarios Prime was Unable to modify TP threshold       |
| CSCux29685 | WebUI: UI issue in the WLAN create wizard                                |
| CSCuy81151 | ATF functionality intermittently fails when stack is reloaded            |
| CSCux00255 | Flash-MIB not displaying some object values correctly                    |
| CSCux33536 | Show Version shows "Denali 16.1.1E" instead of "Denali 16.1.1"           |
| CSCux07426 | Default duplex for 100x is shown as half for 3850-1G and 2x10G uplink    |
| CSCux46926 | PnP-mgmt interf doesn't get IP w/ autoinstall; use \"ip address dhcp\"   |
| CSCux24515 | "%Failed to update configuration" message seen on boot-up sometimes      |
| CSCuw33039 | IP-SGT bind should not be seen for link-local IPv6 as client authorizes  |

| Identifier | Description                                                               |
|------------|---------------------------------------------------------------------------|
| CSCuv75864 | Error message on reload: "WDT device closes unexpectedly"                 |
| CSCu184467 | C3850:Stack:Port-Channel:active mem switch power shut causes traffic loss |
| CSCur17429 | SNMP: IEEE8023-LAG-MIB does not work on the switch.                       |
| CSCuy19562 | 3850/3650 intercepts telnet/ssh connections for unknown destinations      |
| CSCuy81008 | IP directed-broadcast does not broadcast CIP packets onto local subnet    |
| CSCuw69829 | WebUI: Not able to contain rogue AP's using webUI                         |
| CSCuw97308 | WebUI: Unable to apply IPv6 access list on physical interface             |
| CSCuy12760 | 'show inventory' cmd does not show the stack cable                        |
| CSCuy16820 | 'show SUDI' cmd: Unsupported for c3850/c3650 switches                     |
| CSCuy16544 | Hw module breakout CLI doesn't work on c3850-24XU & c3850-12XS switches   |
| CSCuw08909 | After reload, reapply the service policy for the traffic policer to work  |
| CSCut19598 | L2 COS output marking policy does not take effect until del/add           |
| CSCuy87829 | Memory leak at QoS WPM node                                               |
| CSCux24728 | Some Cipher suites are missing for HTTPS                                  |
| CSCuq63532 | Virtual hostname mapping not working for global parameter map             |
| CSCuy92775 | 16.2.1 to 3.6.x/3.7.x downgrade fails when file is on a remote switch     |
| CSCux24057 | Install/upgrade on a specific non-active switch will fail                 |
| CSCux35552 | Error on editing RogueRule on user configured SSID                        |
| CSCuu25580 | VTY0-4 settings are modified if switch is accessed via WebUI              |
| CSCuw15272 | PNP: non-vlan 1 zero-touch upgrade does not work                          |
| CSCuy51956 | AAA server moves to DEAD state even though CTS server is ALIVE            |
| CSCuy06768 | Secure LDAP with wired 1k dot1x sessions may reload the system            |
| CSCux52728 | Rogue AP auto containment is not working                                  |
| CSCuy24630 | Not able to open webauth page in client with IPv6 address                 |
| CSCuy47917 | Frwrdng mgr failed to send NACK back upon client creation                 |
| CSCux09478 | sh proc mem platform sorted output is incorrect with low free memory      |
| CSCux15679 | Dynamic SGT with VRF not being mapped under VRF SGT mapping table         |
| CSCux60447 | 1K scale: few dot1x sessions missing on standby switch; use SSO           |
| CSCuy25828 | Authentication config. for large scale i/f-range may reset the stack      |
| CSCuy73209 | Client association failed in native-profiling test                        |
| CSCuy85838 | Clients stuck 'Method status list: empty' after SSO->shut/no shut helps   |
| CSCux26381 | Match based on username fails for dot1x client with Native Profile WLAN   |
| CSCuy04948 | Reauth timer running for unauthorized case                                |
| CSCuy21768 | Session fails authz after few vlans in group brought down and up          |
| CSCuy64839 | SMD crash on active switch during bootup                                  |
| CSCuy79579 | SMD leak while testing CWA disconnect&reauth                              |
| CSCuy61234 | Traceback and crash observed in active switch with dot1x and MAB          |

| Identifier | Description                                                              |
|------------|--------------------------------------------------------------------------|
| CSCuy91141 | Failure in verifying exp RA traces in ctlr                               |
| CSCuy70285 | Perennial traceback after SSO and some windows client not able to rejoin |
| CSCuy75151 | Toggle DTLS followed by AP joins could result into standby crash         |
| CSCux26399 | CWA config: Client gets disconnected when roaming b/w same subnet cntrlr |
| CSCuy40283 | c3850 RRM TPC - txpower unchanged on MC for 2.4GHz                       |
| CSCuy42327 | New domain lists do not get updated in the show access-session details   |
| CSCux77357 | Stuck session with 0 Mac 0 IP not removed from admission cache output    |
| CSCuy63743 | WCM crash after enabling wireless and DBM trace                          |
| CSCux25388 | Device profiling w/ VLAN override shows incorrect IP information         |
| CSCuy73892 | Not able to enable Rogue Rules through GUI                               |
| CSCuy66674 | AP Sub Mode not shown for APs associated to ios devices                  |

# **Resolved Caveats in Cisco IOS XE Denali 16.2.1**

The following open caveats from Cisco IOS XE Denali 16.1.x are resolved in Cisco IOS XE Denali 16.2.1. Click on the identifier to view the details of a caveat in the BST.

| Identifier | Description                                                              |
|------------|--------------------------------------------------------------------------|
| CSCux96093 | SMD crash when processing framed-netmask attribute from radius           |
| CSCuw98808 | Empty VLAN ACL sequence with no match causes STP issues                  |
| CSCuw82148 | Traceback (strftime_internal) when executing "sh pl soft fed sw 1 acl"   |
| CSCuw91176 | Console messages on boot-up - "dplr_pcie: Enabled MSI returned 0"        |
| CSCux05946 | sh ver shows ROM as "Power Failure" even on regular reload               |
| CSCuw44585 | USB console Link not recognized by switch                                |
| CSCux15110 | "show proc cpu" showing ASR1000 processes on 3850                        |
| CSCux07278 | GOLD tests on a Provisioned switch should be Skipped instead of Failed   |
| CSCuw83228 | Switch does not retain diagnostic config changes after save and reload   |
| CSCuw91252 | Only 10 domain names supported in domain list for FQDN ACL DNS snooping  |
| CSCux48405 | SMD crash when all-zeros MAC is received                                 |
| CSCux15979 | Traffic from hosts in Multi-Host mode is not downloading DACL policy     |
| CSCux96301 | "% failed to initialize nvram" upon booting with default config          |
| CSCus49022 | Active switch crashes on changing STP mode from RSTP to PVST w/ 128vlans |
| CSCux71386 | After clear counters is issued, the Xmit-err shows a very huge number    |
| CSCuw01854 | Higher MST convergence times in scaled setups (with 4K VLANs, 16K VPs)   |
| CSCuw94814 | IEEE8023-LAG-MIB does not work use CISCO-LAG-MIB                         |
| CSCuw86324 | Invalid input error msg seen during boot-up for unsupported SNMP traps   |
| CSCuw44426 | LACP member port got suspend after SSO s/o on PHY 0ee1 intermittently    |
| CSCux74815 | LACP traffic not prioritized over link resulting in channel down         |

| Identifier | Description                                                              |
|------------|--------------------------------------------------------------------------|
| CSCuw56706 | LACP with 16 ports: after switchover, ports in H state change to D state |
| CSCuw41707 | QinQ with PAgP, tunnel port err-disabled mode                            |
| CSCux85425 | show platform hardware fed switch x vlan on member causes reload         |
| CSCux63710 | SPANTREE_VLAN_SW-2-MAX_INSTANCE message logged every time link comes up  |
| CSCuy11775 | sh platform software fed switch x vlan prints incorrect 13if handle      |
| CSCux27336 | RTU behavior in 16.1.1 is slightly different than IOS-XE 03.07.xx        |
| CSCux25383 | Passwords still encrypted after encryption key is removed                |
| CSCuw94893 | Uplink FRU module hardware authentication fails intermittently           |
| CSCuv11888 | "no switchport" reapplies Hidden "dot1x supplicant" config               |
| CSCux11081 | SVI IP assignment using "ip address dhcp" does not work w/ DHCP snooping |
| CSCux07225 | Inaccurate values under show stack-power load-shedding                   |
| CSCux71689 | '?' character allowed on PSK via config file upload and CLI              |
| CSCuw99419 | WebUI: AAA Radius Server, default value for port numbers to be changed   |
| CSCuw69672 | WebUI: ACL - "any" option for mask not disabled when it is not supported |
| CSCux24971 | WebUI: Configure>Access Points>Radio takes 3 minutes to load             |
| CSCux23861 | WebUI: Few scenarios - refreshing issue related to AP with 11AC module   |
| CSCuw89782 | WebUI: System UP time does not get displayed in webui                    |
| CSCux82444 | 3650 Upgrade to Denali causes ports 25-32 to fail                        |
| CSCux62751 | Memory leak seen @ dup_classmap_runtime                                  |
| CSCuy46011 | Software rollback fails between 16.1.1 and 16.1.2/16.2.1                 |
| CSCux04001 | Mobility Capwap i/f counters not populated - no functionality impact     |
| CSCux35423 | TACACS mgmt over wireless not working                                    |
| CSCux22276 | vlan pooling-static ip client is not passing traffic for wireless dot1x  |
| CSCuw77872 | CTS Untrusted Port with SGT not updated by SISF for IP-SGT               |
| CSCuv47300 | CTS: In loopback interface, config of IP SGT map should not be allowed   |
| CSCuw49457 | SGT still present for client's STALE state after removing client IP      |
| CSCux89701 | CFD QMUL: session comes up after port-security violation                 |
| CSCuy15931 | Critical auth reinitialize on RADIUS alive not working in legacy mode    |
| CSCuy11133 | Observing memory leaks with EPM after CoA                                |
| CSCuy05242 | With invalid downloadable ACL in ACS 5.2 server, wireless client joined  |
| CSCuw79758 | Duplicate IP detected in Windows 7/8 clients with "tracking" enabled     |
| CSCuy05272 | nginx process restarting when ssl handshakes failing                     |
| CSCuw57306 | Wireless: WGB is not getting ip address in export anchor scenario        |
| CSCuw90085 | No version of parameter-map cmd allowed when active session exists       |
| CSCux41983 | Issue in upgrade or download the switch, when it is in Install mode      |
| CSCux83436 | Observing issue with show dot1x all count                                |
| CSCuw71101 | CFD CSCul84467:PAGP/LACP port channel issues on bring up/sw intermittely |

| Identifier | Description                                                             |
|------------|-------------------------------------------------------------------------|
| CSCuw56905 | Error msg "FMFP_ACL-3-ACL_OBJECT_DOWNLOAD" seen after SSO               |
| CSCux29357 | WebUI: Not able to access AP CDP neighbor after viewing local profiling |
| CSCux15917 | CTS: Memory leak when PAC/ENV data get refreshed (once in ~24 hrs)      |
| CSCuw95002 | show inventory missing for 2nd power supply when inserted later         |
| CSCuw91350 | Intermitent issue with FQDN with central web authentication             |
| CSCuw63309 | CFD: CSCus98694 Throttling of AAA RADIUS Records is not working         |

# **Troubleshooting**

For the most up-to-date, detailed troubleshooting information, see the Cisco TAC website at this URL: http://www.cisco.com/en/US/support/index.html

Choose **Product Support** > **Switches**. Then choose your product and click **Troubleshoot and Alerts** to find information for the problem that you are experiencing.

## **Related Documentation**

- Cisco IOS XE Denali 16.x.x documentation at this URL: http://www.cisco.com/c/en/us/products/ios-nx-os-software/ios-xe/index.html
- Catalyst 3650 switch documentation at this URL: http://www.cisco.com/go/cat3650\_docs
- Error Message Decoder at this URL: https://www.cisco.com/cgi-bin/Support/Errordecoder/index.cgi

# **Obtaining Documentation and Submitting a Service Request**

For information on obtaining documentation, submitting a service request, and gathering additional information, see the monthly *What's New in Cisco Product Documentation*, which also lists all new and revised Cisco technical documentation, at:

http://www.cisco.com/c/en/us/td/docs/general/whatsnew/whatsnew.html

Subscribe to the *What's New in Cisco Product Documentation*, which lists all new and revised Cisco Technical documentation, as an RSS feed and deliver content directly to your desktop using a read application. The RSS feeds are a free service.

Cisco and the Cisco logo are trademarks or registered trademarks of Cisco and/or its affiliates in the U.S. and other countries. To view a list of Cisco trademarks, go to this URL: <a href="https://www.cisco.com/go/trademarks">www.cisco.com/go/trademarks</a>. Third-party trademarks mentioned are the property of their respective owners. The use of the word partner does not imply a partnership relationship between Cisco and any other company. (1110R)

Any Internet Protocol (IP) addresses and phone numbers used in this document are not intended to be actual addresses and phone numbers. Any examples, command display output, network topology diagrams, and other figures included in the document are shown for illustrative purposes only. Any use of actual IP addresses or phone numbers in illustrative content is unintentional and coincidental.

© 2016 Cisco Systems, Inc. All rights reserved.

Obtaining Documentation and Submitting a Service Request